<span id="page-0-0"></span>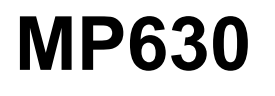

# **Руководство пользователя**

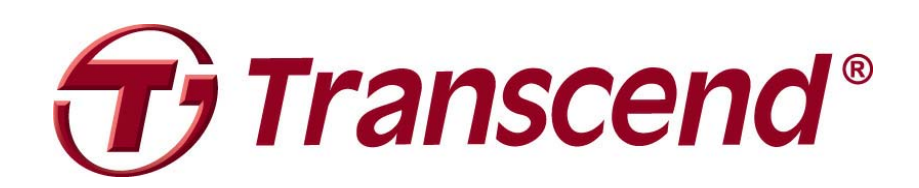

# Содержание

<span id="page-1-0"></span>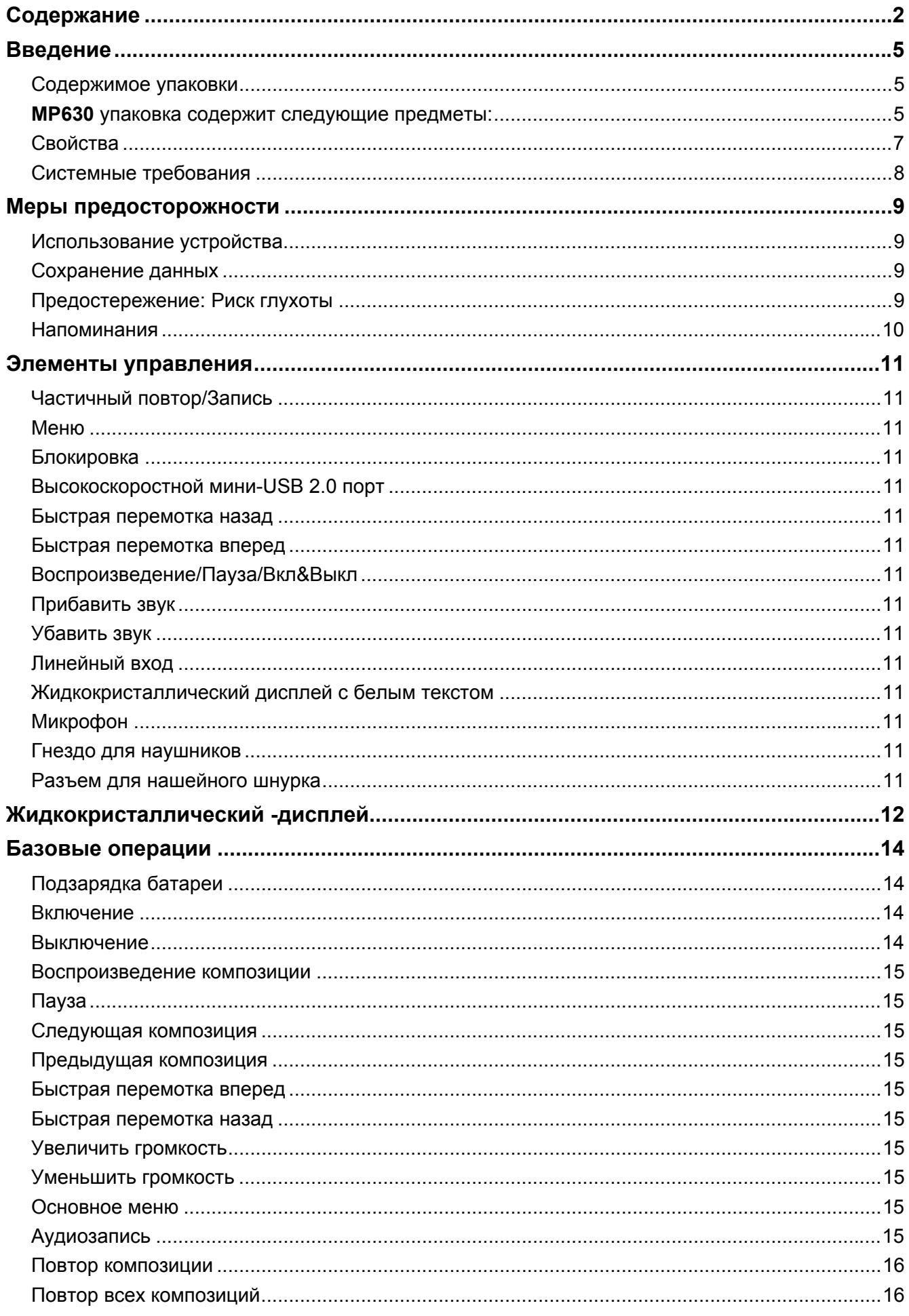

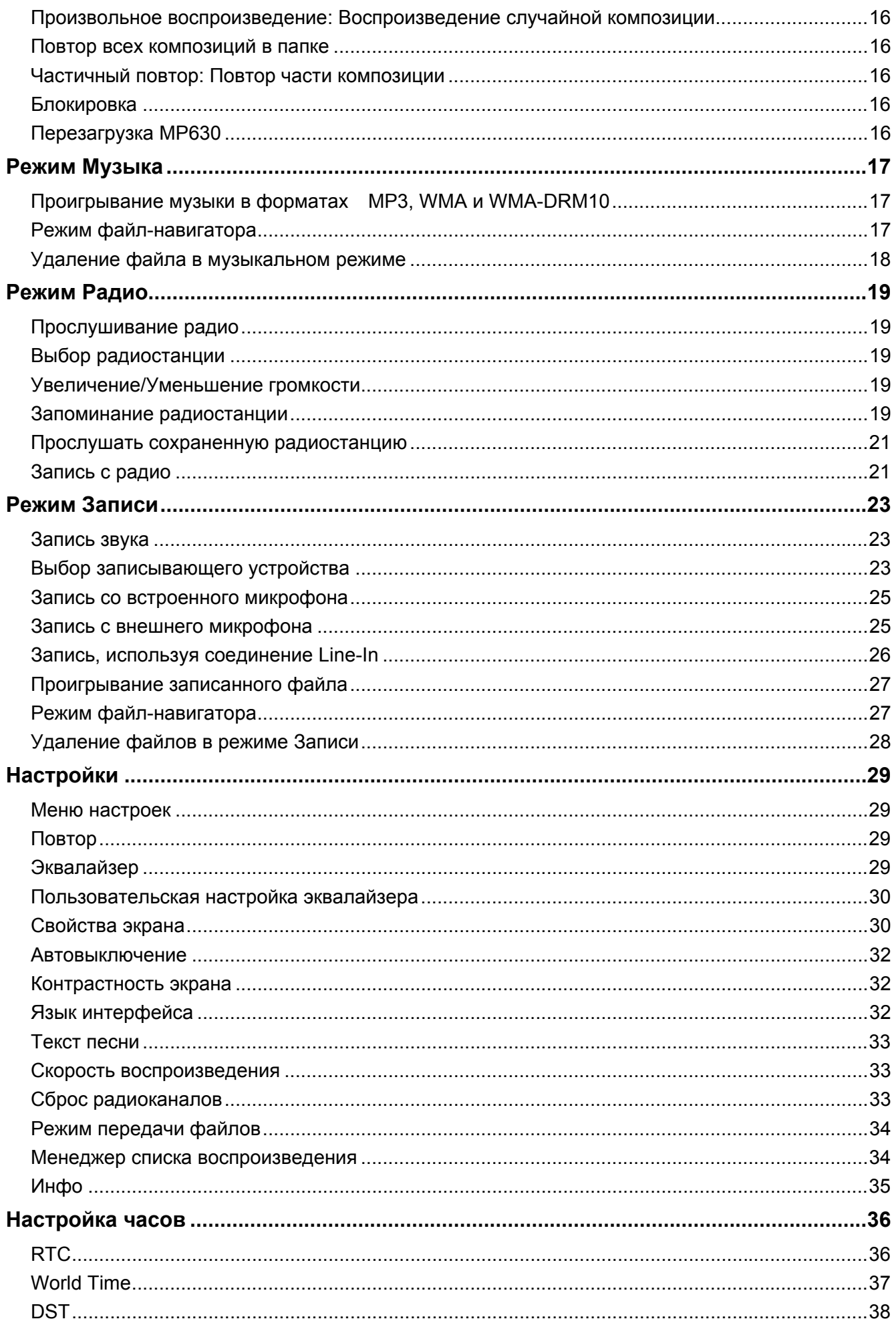

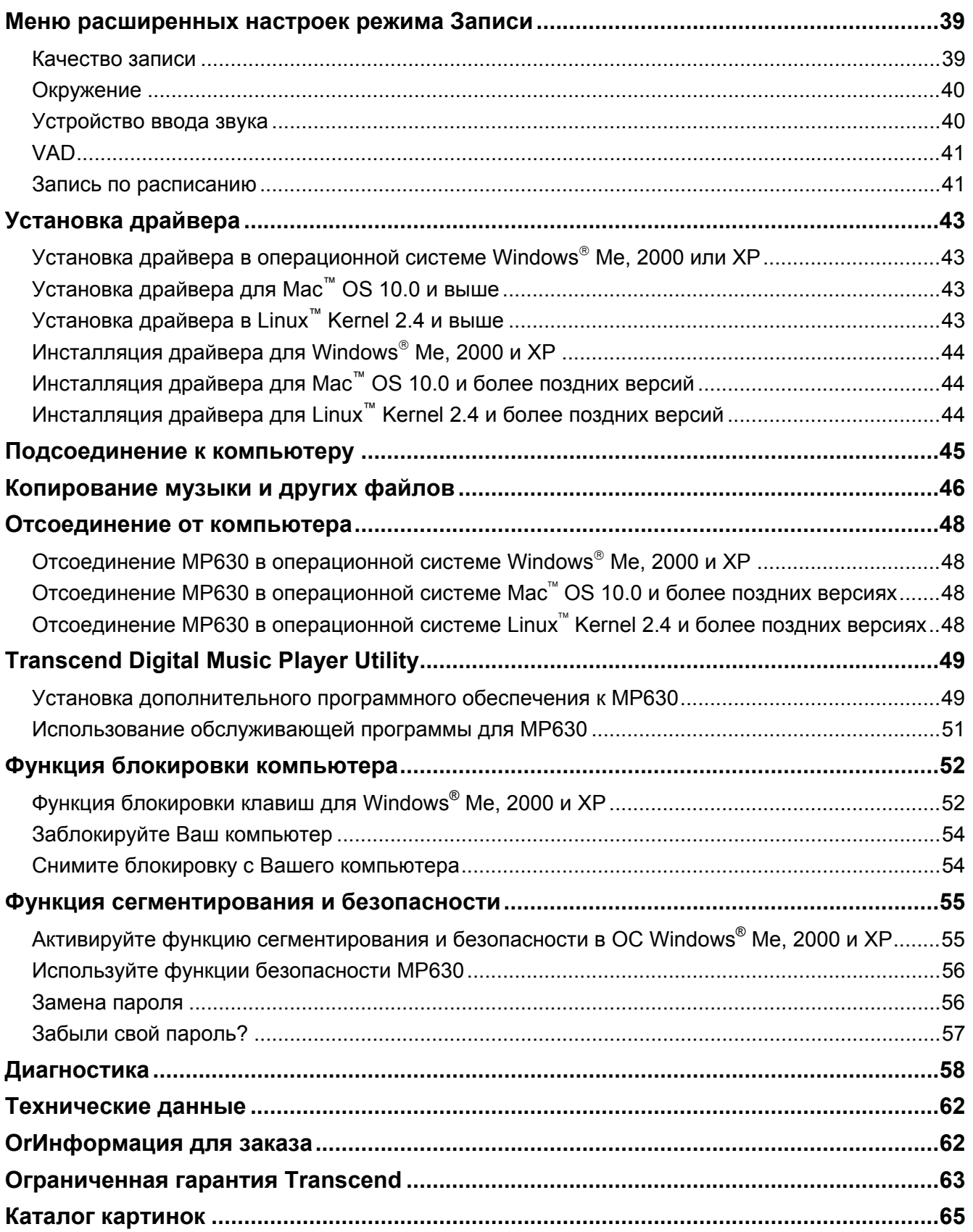

### **Введение**

<span id="page-4-0"></span>Спасибо вам за покупку **Transcend MP630**. Вы держите в руках новое поколение флэш MP3 плеера, который сочетает в себе все преимущества хорошо звучащего MP3 плеера с функцией USB флэш накопителя. Он имеет много других стандартных функций, таких как FM- радио, цифровой диктофон, прямая запись из порта Line-In, Караоке-дисплей, A-B функция повтора и возможность воспроизведения композиций с переменной скоростью. Ваш **MP630** поддерживает высокоскоростной интерфейс USB 2.0 для быстрой загрузки и выгрузки данных, музыкальных файлов *в* и *из* компьютера. Использование функции повтора A-B и возможность воспроизведения композиций с переменной скоростью позволяет вам постоянно повторять обозначенный отрезок композиции с медленной/быстрой скоростью. Именно поэтому **MP630** идеально подходит как устройство, помогающее вам изучать иностранный язык. В дополнение, вы можете делать записи своего голоса или голоса других людей, используя цифровой диктофон. Функция записи Line-In позволяет вам записывать музыку, или аудио книги прямо с CDплеера или внешнего микрофона прямо на ваш **MP630**. Стильный **MP630** от Transcend навсегда изменит восприятие вашей цифровой музыки.

#### Содержимое упаковки

### **MP630** упаковка содержит следующие предметы**:**

MP630

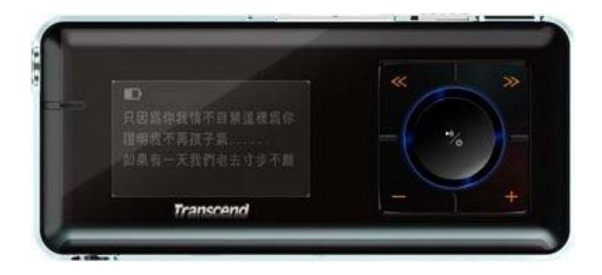

#### Наушники

• Кабель Мини USB - USB А-типа

**DE 100** 130 de **San Tipe** 

 $\bigcap_{i=1}^n$ 

• Кабель для записи через порт Line-In

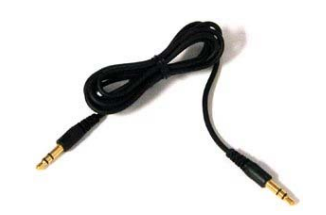

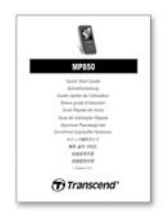

### <span id="page-6-0"></span>**Свойства**

- MP3 Плеер, который поддерживает музыкальные форматы: MP3, WMA, WMA-DRM10 (музыка по подписке), WAV
- FM- Радио (Запись FM- радио и возможность задавать 20 FM -радио станций)
- Цифровой диктофон: определение индивидуального (запись), или группового (встреча) окружения
- Запись в одно касание: даже когда плеер выключен, нажмите и держите кнопку REC для записи через встроенный микрофон
- Караоке-дисплей
- Прямая запись через порт Line-In с CD- плеера, или внешнего микрофона
- Блестящий, жидкокристаллический дисплей с белым текстом (4 строки), легко можно рассмотреть под любым углом и при любом освещении.
- Планирование записи: задайте время, чтобы начать запись с Радио, или с Микрофона.
- VAD (Определение активации голосом), высококачественная запись без задержек
- Менеджер списка композиций
- А-В функция повтора позволяет вам постоянно повторять выделенную часть композиции
- Возможность воспроизведения композиций с переменной скоростью
- Поддерживает 12 языков пользователя, включая отображение названия песни/исполнителя
- Способности USB флэш- накопителя для передачи данных и хранения, плюс дополнительное программное обеспечение.
- **7 эффектов эквалайзера, включая настраиваемые пользователем EQ-установки**
- Питание перезаряжаемой Li-ion батареей (полная зарядка батареи обеспечивает около 15 часов непрерывного использования устройства)
- Высокоскоростной мини USB 2.0 порт для простого соединения с компьютером и быстрой передачи файлов.
- Спящий режим, установленные интервалы автоматического выключения питания после 15, 30, или 60 минут.
- Автоматическая экранная заставка включается автоматически, если устройство бездействует более чем несколько секунд, это позволяет экономить заряд батареи
- Система реального времени (RTC) показывает местное и мировое время

### <span id="page-7-0"></span>**Системные требования**

Настольный компьютер или ноутбук с работающим USB портом.

Одна из следующих операционных систем (ОС):

- $\bullet$  Windows<sup>®</sup> Me
- $\bullet$  Windows<sup>®</sup> 2000
- $\bullet$  Windows<sup>®</sup> XP
- Mac<sup>™</sup> OS 10.0, или более поздней версии
- Linux<sup>™</sup> Kernel 2.4, или более поздней версии

# **Меры предосторожности**

<span id="page-8-0"></span>Это руководство по эксплуатации и меры предосторожности **ОЧЕНЬ ВАЖНЫ**! Пожалуйста, следуйте им очень точно.

**Ваш MP630 соединяется с компьютером, используя кабель Mini USB - USB A-типа. Пожалуйста, удостоверьтесь, что подсоединяете концы кабеля в соответствующие порты.** 

#### **Использование устройства**

- Аккуратно распакуйте содержимое упаковки MP630.
- z **Не допускайте** попадания **MP630** в воду или в другие жидкости
- Не используйте влажную ткань для вытирания внешнего корпуса
- z Не используйте и не храните Ваш **MP630** в одной из перечисленных сред:
	- o Под воздействием прямых солнечных лучей
	- o Рядом с кондиционером, электронагревателем, или другими источниками высокой температуры
	- o В закрытом автомобиле, который находится под воздействием прямого солнечного света

### **Сохранение данных**

- z **Transcend не несет никакой ответственности за потерю данных, или повреждение в течение операции переноса**. Если вы решите сохранить данные на вашем **MP630** мы настоятельно рекомендуем вам регулярное копирование данных на компьютер, или другое средство хранения.
- Чтобы гарантировать скорость передачи данных по высокоскоростному интерфейсу MP630, пожалуйста, проверьте, что в вашем компьютере установлены соответствующие драйверы. Если вы не уверены как можно это проверить, пожалуйста, посмотрите эту информацию в руководстве пользователя компьютера, или пользователя материнской платы или информацию по драйверу USB порта.

### **Предостережение: Риск глухоты**

- **1.** Повторяющееся или регулярное использование наушников при звуке свыше 80 децибел может создавать обманчивое впечатление, что звук недостаточно громкий. Пользователи могут попытаться постепенно увеличивать звук, рискуя достичь опасного для слуха уровня звука.
- **2.** Чтобы защитить свое здоровье и свой слух, не устанавливайте звук вашего MP3 плеера выше 80 децибел и периодически не используйте плеер. Прекратите использование при возникновении следующих симптомов – головные боли, тошнота или нарушения слуха
- **3.** Максимальная громкость вашего MP3 плеера 100 децибел.
- **4.** MP3 плеер и наушники player соответствуют постановлению Франции о требованиях к музыкальным плеерам (Приказ от 24 июля 1998 года).
- **5.** Перед использованием других наушников убедитесь, что по своим техническим характеристикам они совместимы с устройством.

### <span id="page-9-0"></span>**Напоминания**

- **1.** Прежде чем включать устройство, убедитесь, что вы сняли блокировку (переключатель **LOCK** установлен на отметке **"OFF" )**.
- **2.** Никогда не используйте для форматирования вашего **MP630** функции Windows® "Quick Format" или "Full Format" (Быстрое форматирование и полное форматирование диска)
- **3.** Чтобы отсоединить ваш **MP630** от компьютера следуйте рекомендациям, данным в разделе "Отключение от компьютера».

<span id="page-10-0"></span>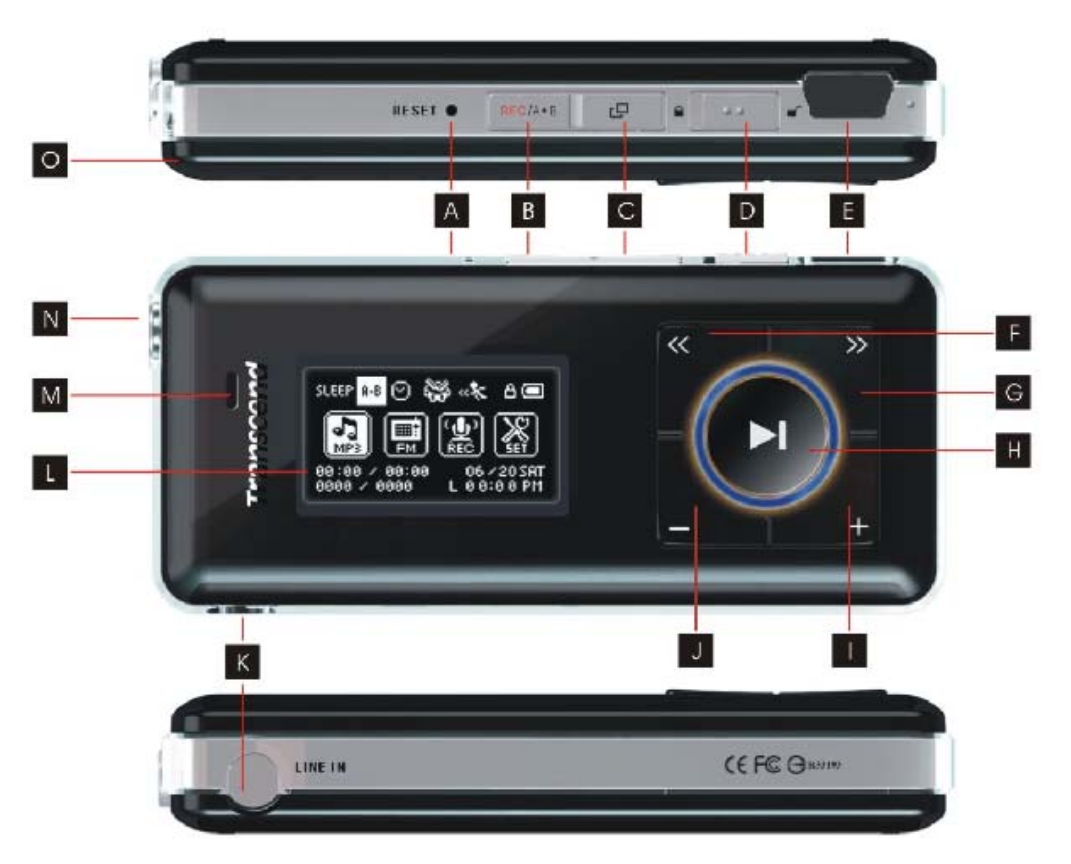

Рис 1. MP630

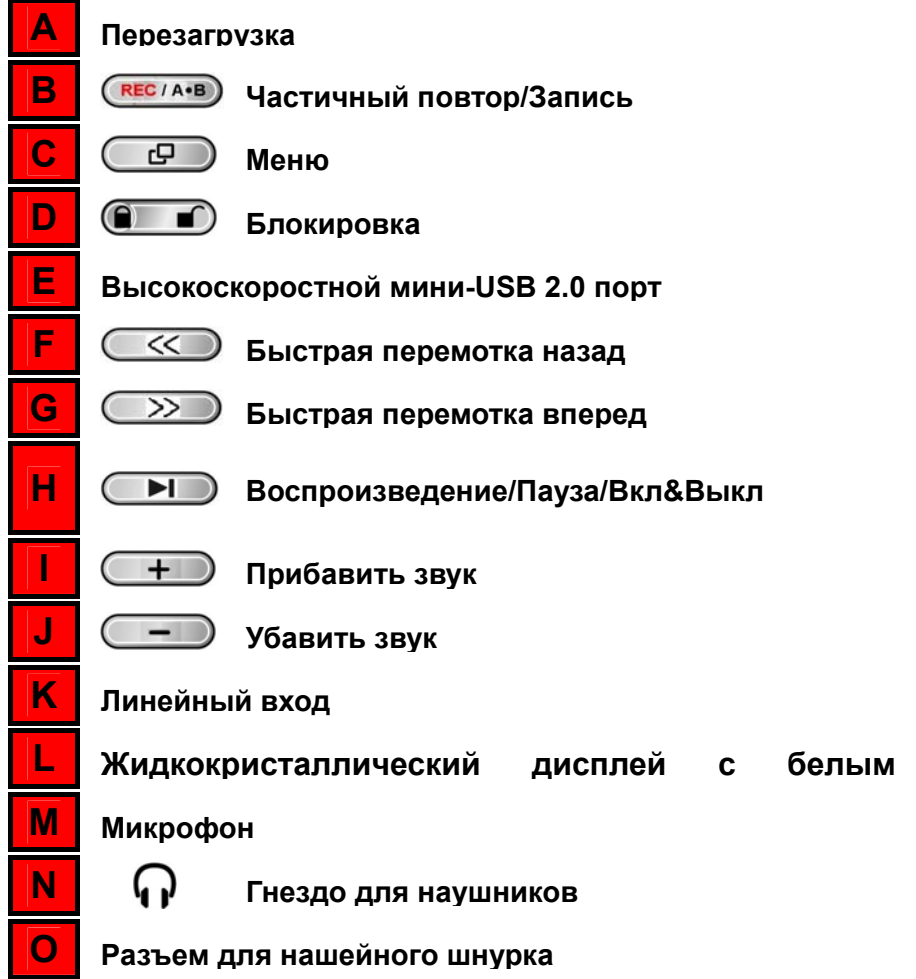

# **Жидкокристаллический -дисплей**

<span id="page-11-0"></span>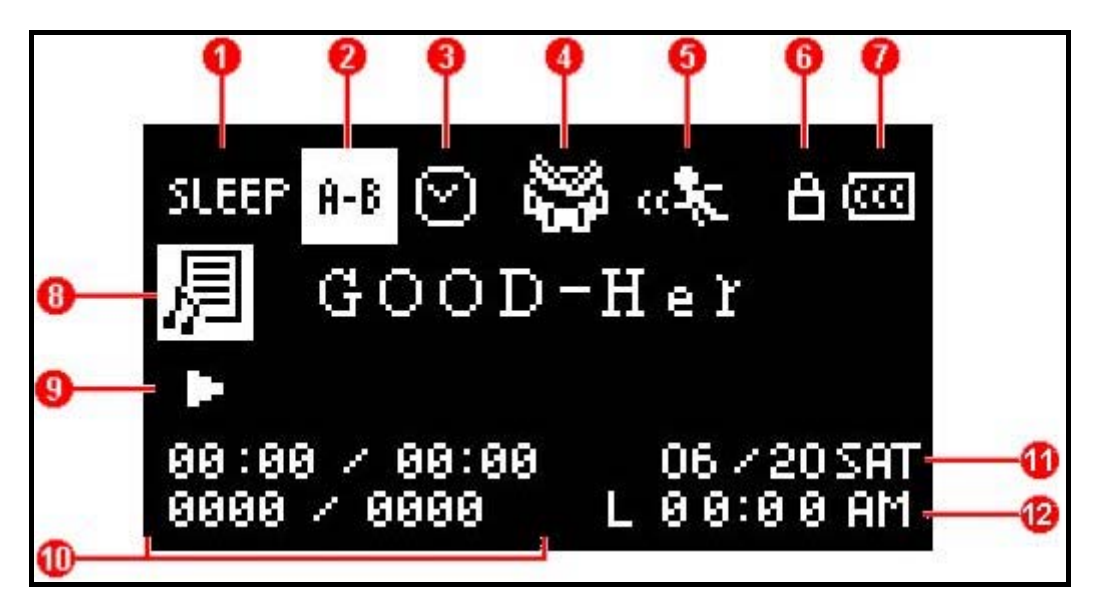

Рис 2. Жидкокристаллический дисплей

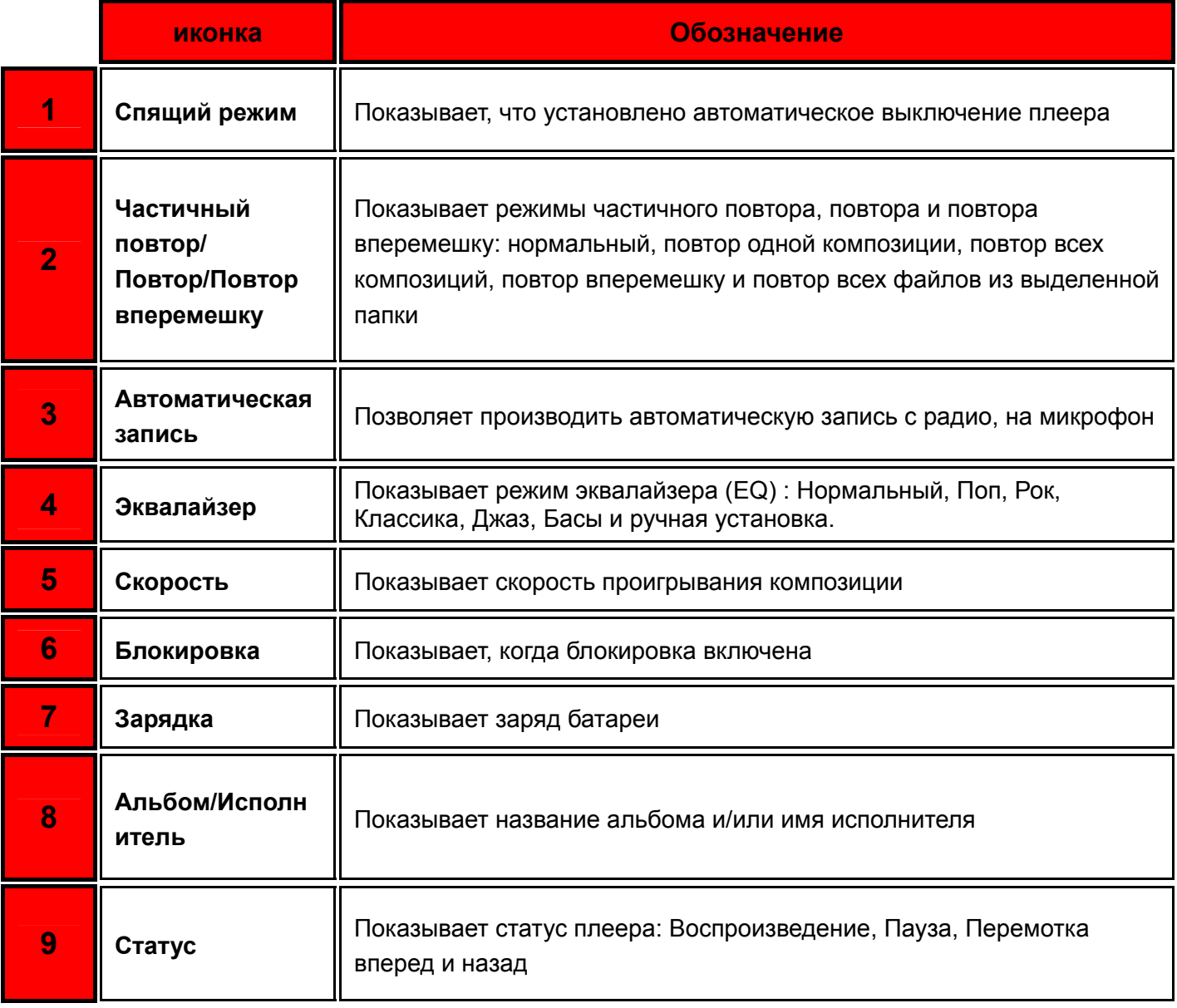

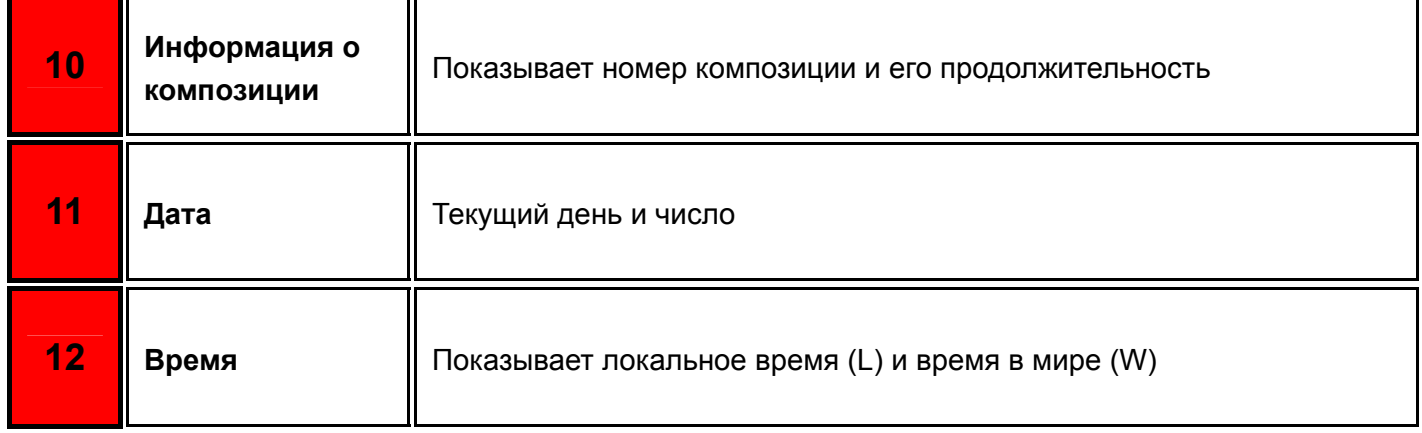

### **Базовые операции**

### <span id="page-13-0"></span>**Подзарядка батареи**

Вставьте меньший разъем кабеля мини-USB - USB A-типа в мини-USB разъем **MP630,** а больший – в работающий USB порт вашего компьютера или ноутбука. Встроенная литий-ионная батарея MP630 начнет заряжаться.

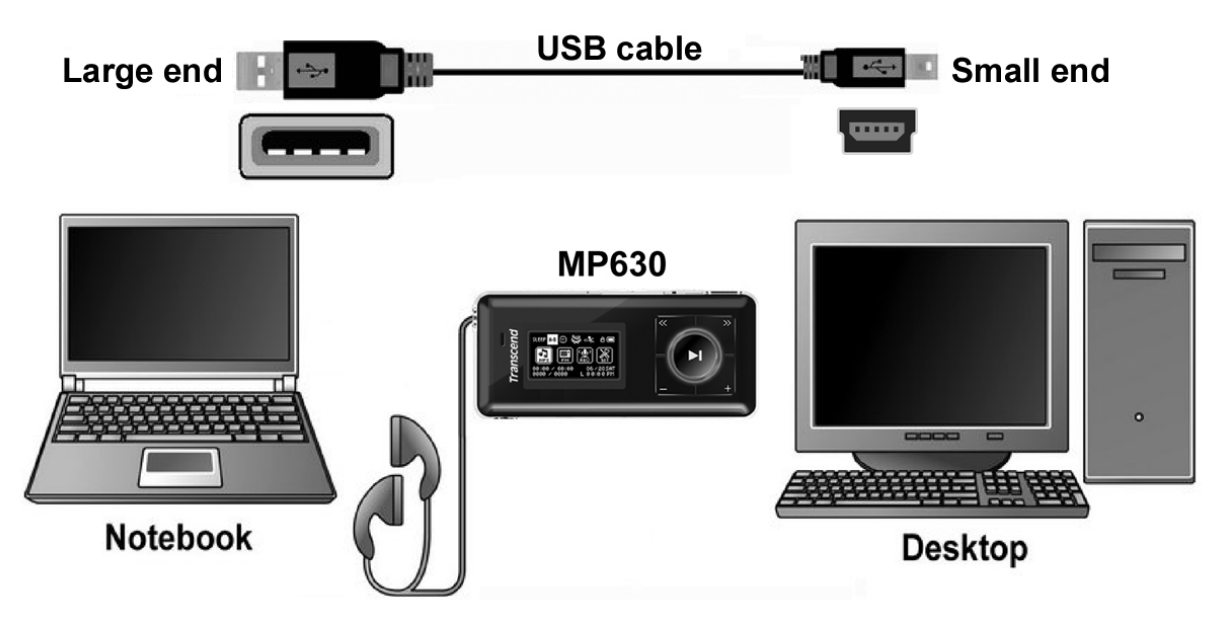

Рис 3. Подключение к компьютеру

### **Включение**

Чтобы включить **MP630,** нажмите и удерживайте кнопку **"Воспроизведение/Пауза/Вкл&Выкл" . Но Не же на жидкокристаллическом дисплее появится анимационный логотип. После того как с** дисплея исчезнет заставка, плеер автоматически перейдет в музыкальный режим и вы можете начинать пользоваться вашим **MP630**.

**MP630** Transcend Transcend Vessiener Transcend otcood VER 1.0 FREE: 2000MB

- Включение устройства занимает несколько секунд.
- Если на жидкокристаллическом дисплее отображается иконка  $\blacksquare$ , значит, включена Блокировка **MP630** (кнопка ). Чтобы включить **MP630**, вам необходимо снять блокировку.

### **Выключение**

- o Для выключения **MP630** нажмите и удерживайте кнопку **"Воспроизведение/Пауза/Вкл&Выкл"**
- o Выключение устройства занимает несколько секунд.
- o Жидкокристаллический дисплей отобразит процесс выключения.

#### Transcend

Transcend

#### <span id="page-14-0"></span>**Воспроизведение композиции**

• Чтобы проиграть выбранную композицию в формате MP3/WMA, WMA-DRM10 или WAV, нажмите кнопку **"Воспроизведение/Пауза/Вкл&Выкл"** 

### **Пауза**

z Чтобы поставить композицию на паузу нажмите **"Воспроизведение/Пауза/Вкл&Выкл"** во время воспроизведения.

### **Следующая композиция**

z Нажмите кнопку **"Быстрая перемотка вперед»** для перехода к следующей композиции.

### **Предыдущая композиция**

z Нажмите кнопку **"Быстрая перемотка назад»** , чтобы вернуться к предыдущей композиции.

### **Быстрая перемотка вперед**

**Нажмите и удерживайте кнопку "Быстрая перемотка вперед» <b>(28)** чтобы быстро перемотать песню вперед.

### **Быстрая перемотка назад**

Нажмите и удерживайте кнопку "**Быстрая перемотка назад»**  $\overline{\ll\smile}$ ,чтобы быстро перемотать песню назад.

### **Увеличить громкость**

Нажмите один раз или нажмите и удерживайте кнопку "Увеличение громкости"  $\leftarrow$  7, пока не достигнете желаемой громкости.

#### **Уменьшить громкость**

Нажмите один раз или нажмите и удерживайте кнопку "Уменьшение громкости" ( — ), пока не достигнете желаемой громкости.

### **Основное меню**

z Чтобы зайти в основное меню, находясь в любом режиме, нажмите кнопку **"Меню"** . Основное меню предоставляет вам доступ в следующие режимы: музыкальный, радио, запись и настройки.

### **Аудиозапись**

По умолчанию **MP630** осуществляет запись с помощью встроенного микрофона.

- z Для записи с помощью встроенного микрофона **MP630** в любом режиме кроме Радио нажмите и удерживайте в течение 2-х секунд кнопку **"Частичное воспроизведение/запись"** (даже если ваш плеер выключен )
- z Чтобы остановить запись, нажмите и удерживайте в течение 2-х секунд кнопку **"Частичное воспроизведение/запись"** во время записи.

<span id="page-15-0"></span>Записанные аудио файлы сохраняются в режиме Запись.

#### **Повтор композиции**

Пожалуйста, смотрите подробную инструкцию в разделе Настройки, Режим повтора.

#### **Повтор всех композиций**

Пожалуйста, смотрите подробную инструкцию в разделе Настройки, Режим повтора .

#### **Произвольное воспроизведение: Воспроизведение случайной композиции**

Пожалуйста, смотрите подробную инструкцию в разделе Настройки, Режим повтора .

#### **Повтор всех композиций в папке**

Пожалуйста, смотрите подробную инструкцию в разделе Настройки, Режим повтора

#### **Частичный повтор: Повтор части композиции**

- z В музыкальном режиме, один раз нажмите кнопку **"Частичный повтор/запись"** , чтобы обозначить начало той части композиции, которую вы хотели бы проиграть еще раз.
- z Нажмите кнопку **"Частичный повтор/запись"** еще раз, чтобы обозначить конец той части композиции, которую вы хотели бы проиграть еще раз.
- $\bullet$  Отмеченная часть композиции будет воспроизводиться по замкнутому кругу в формате MP3, WMA, WMA-DRM10 или WAV .
- z Нажмите кнопку **"Частичный повтор/запись"** третий раз, чтобы прекратить повторное проигрывание части композиции.

### **Блокировка**

Когда Блокировка включена **, все кнопки MP630** заблокированы.

### **Перезагрузка MP630**

Вы можете перезагрузить устройство, нажимая на кнопку **"Перезагрузка»** в течение 3-5 секунд.

# **Режим Музыка**

### <span id="page-16-0"></span>**Проигрывание музыки в форматах MP3, WMA и WMA-DRM10**

**1.** Чтобы включить **MP630,** нажмите и удерживайте кнопку **"Воспроизведение/Пауза/Вкл&Выкл"** . После включения плеер автоматически перейдет в музыкальный режим.

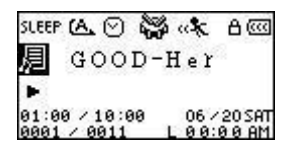

- Вы также можете зайти в музыкальный режим через Основное меню. Для этого необходимо нажать кнопку «Меню» **(В)**, затем нажать кнопку «Быстрая перемотка вперед» (>>) или «Быстрая перемотка назад»  $($   $\leq$  , пока не увидите иконку «Музыка»  $\left[\frac{1}{n}\right]$ . Затем нажмите кнопку **"Воспроизведение/Пауза/Вкл&Выкл"** для входа в музыкальный режим.
- **2.** Если у вас нет никаких MP3, WMA или WMA-DRM10 файлов, на жидкокристаллическом дисплее появится надпись «Нет файлов».

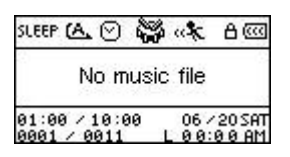

- **3.** Нажмите кнопку «Быстрая перемотка вперед» (>>) или «Быстрая перемотка назад» **(SO)**, чтобы выбрать файл в формате MP3/WMA или WMA-DRM10 для прослушивания.
- **4.** Нажмите кнопку **"Воспроизведение/Пауза/Вкл&Выкл"** для воспроизведения музыкального файла в формате MP3/WMA или WMA-DRM10.
- **MP630** поддерживает только формат Mpeg Layer 3 и файлы WMA, сжатые при скорости 32KБ/с – 320КБ/с.

### **Режим файл-навигатора**

Режим файл-навигатора быстрый и удобный способ перемещения между композициями, файлами и папками. Вы также можете использовать Навигатор файлов для отбора композиций создания вашего собственного плей-листа. Композиции будут воспроизводиться в том порядке, в котором вы их отбирали.

**1.** Чтобы зайти в режим файл-навигатора, нажмите и удерживайте кнопку **"Меню"** в музыкальном режиме.

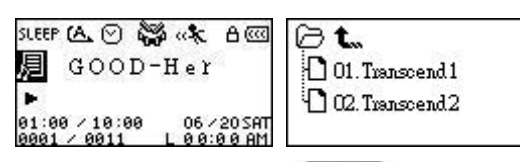

- **2.** Нажмите кнопку «Быстрая перемотка вперед» (>>) или кнопку «Быстрая перемотка назад»  $(\leq\!\!\!<\!\!\!\!\cdot\;\!\!-\!\!\!-\!\!\!\!\cdot\;\!\!-\!\!\!\!\cdot\;\$
- **3.** Чтобы зайти в папку, нажмите кнопку**"Воспроизведение/Пауза/Вкл&Выкл"** . Чтобы выбрать файл, нажимайте кнопку «Быстрая перемотка вперед» (>>>) или кнопку «Быстрая перемотка назад» . Нажмите кнопку **"Воспроизведение/Пауза/Вкл&Выкл"** , чтобы воспроизвести выбранную вами композицию.
- <span id="page-17-0"></span>4. Нажмите кнопку «Частичное воспроизведение/запись» (REC/A+B), чтобы добавить композицию в ваш плей-лист.
- **5.** Нажатие кнопки **"Меню"** переместит вас на раздел выше в каталоге папок.
- **6.** Повторное нажатие кнопки **"Меню"** вернет вас в каталог самого верхнего уровня (основные папки)
- **7.** Нажатие кнопки **"Меню"** в каталоге самого верхнего уровня приведет вас в файл-навигатор.

### **Удаление файла в музыкальном режиме**

**1.** Нажмите и удерживайте кнопку **"Меню"** в музыкальном режиме, чтобы зайти в файл-навигатор.

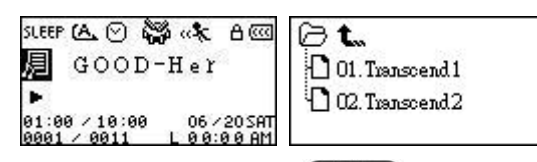

- **2.** Нажмите кнопку «Быстрая перемотка вперед»  $\boxed{\gg}$  или кнопку «Быстрая перемотка назад»  $(\mathcal{K})$ , чтобы выбрать папку.
- **3.** Нажмите кнопку **"Воспроизведение/Пауза/Вкл&Выкл"** , чтобы зайти в папку, нажмите кнопку «Быстрая перемотка вперед» (>>>) или кнопку «Быстрая перемотка назад» (<<), чтобы выбрать файл и нажмите кнопку «Частичное воспроизведение/запись» (REC/A+B), чтобы зайти в Режим удаления файлов.

# **Режим Радио**

### <span id="page-18-0"></span>**Прослушивание радио**

- 1. Для прослушивания радио необходимо подключить наушники  $\mathbf \Omega$
- **2.** Нажмите кнопку **"Меню"** для перехода в Основное меню.
- **3.** Нажимайте кнопку «Быстрая перемотка вперед» (>>>) или «Быстрая перемотка назад» , пока не дойдете до иконки **"Радио"** , затем нажмите кнопку **"Воспроизведение/Пауза/Вкл&Выкл"** для перехода в радио режим.

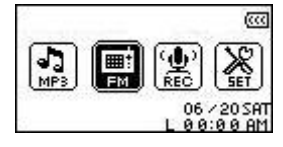

**4.** На жидкокристаллическом дисплее будет отображаться выбранная вами FM частота

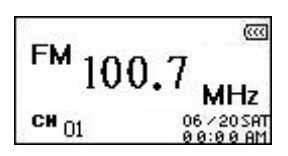

 Когда вы будете использовать режим Радио впервые, для вашего удобства будет включен автоматический поиск всех FM станций, и первые 20 из них с устойчивым сигналом будут воспроизводиться. Эта функция также будет работать, если вы активируете опцию "Перезагрузка **[FM](#page-32-0)** " в меню Настройки.

### **Выбор радиостанции**

Вы можете установить радиостанцию вручную в режиме Радио.

**1.** Нажимайте кнопку «Быстрая перемотка вперед» (>>) или «Быстрая перемотка назад» , чтобы настроить FM- частоту (с каждым нажатием изменяется на 1 Мг/Гц). Нажимайте кнопку пока не найдете желаемую радиостанцию. Также вы можете нажать и удерживать «Быстрая перемотка вперед» (>>>) или «Быстрая перемотка назад» (<<) для быстрого автоматического поиска радиостанций.

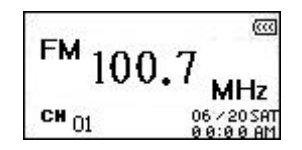

### **Увеличение/Уменьшение громкости**

**1.** Нажмите один раз или нажмите и удерживайте кнопку **"Увеличение громкости"** или кнопку **"Уменьшение громкости"** пока не будет достигнут желаемый уровень громкости.

### **Запоминание радиостанции**

В памяти **MP630** вы можете сохранить 20 ваших любимых радиостанций.

- **1.** Выберете в диапазоне FM радиостанцию , которую вы хотели бы сохранить.
- **2.** Нажмите кнопку **"Частичный повтор/запись"** для выведения на дисплей радиостанций с 1 по 20-ю.

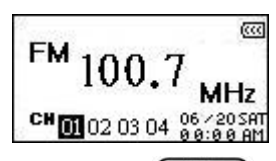

- **3.** Нажимайте кнопку «Быстрая перемотка вперед» **(28)** или «Быстрая перемотка назад» (3), чтобы выбрать номер, под которым вы хотели бы сохранить радиостанцию в памяти плеера.
- **4.** Нажмите кнопку **"Частичный повтор/запись"** еще раз, чтобы сохранить выбранную радиостанцию под выбранным вами номером.

#### <span id="page-20-0"></span>**Прослушать сохраненную радиостанцию**

**1.** В радио режиме нажмите кнопку **"Частичный повтор/запись"** для выведения на дисплей радиостанций с 1 по 20-ю.

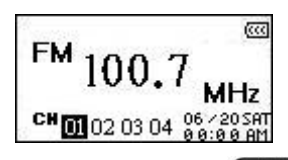

- **2.** Нажимайте кнопку «Быстрая перемотка вперед» (>>>) или «Быстрая перемотка назад» **(CCC)**, чтобы выбрать номер радиостанции, которую вы хотели бы послушать.
- **3.** Нажмите кнопку **"Воспроизведение/Пауза/Вкл&Выкл"** и зазвучит радиостанция, записанная под этим номером.
- **4.** На дисплее в радио режиме высвечивается сохраненная FM частота.

#### **Запись с радио**

- **1.** Выберете в FM диапазоне радиостанцию, с которой вы хоте ли бы произвести запись.
- **2.** Нажмите и удерживайте кнопку **"Частичный повтор/запись"** более 2-х секунд для начала записи с радио.
- **3.** Записанный с радио файл отображается на экране и в режиме Записи сохраняется в папке **[/FMIN.DIR/]**.

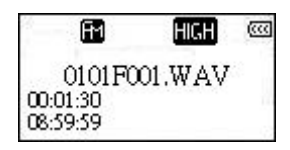

- **4.** Файлы, записанные с радио, обозначаются в порядке записи: **[Месяц/День файл 001.WAV]**, затем **[Месяц/День файл 002.WAV]** и так далее.
- **5.** Нажатие кнопки **"Воспроизведение/Пауза/Вкл&Выкл"** в ходе записи приостановит запись, повторное нажатие кнопки **"Воспроизведение/Пауза/Вкл&Выкл"**  $\blacksquare$ возобновит запись.
- **6.** Чтобы остановить запись и вернуться в радио режим, нажмите и удерживайте кнопку **"Частичный повтор/запись"** более 2-х секунд.
- **7. Радио-записи** сохраняются в радио-режиме в папке **[/FMIN.DIR/].** Записанные файлы хранятся в порядке записи **[Месяц/День файл 001.WAV]**, затем **[Месяц/День файл 002.WAV**] и так далее. Записанные радио файлы можно прослушать, используя файл-навигатор.

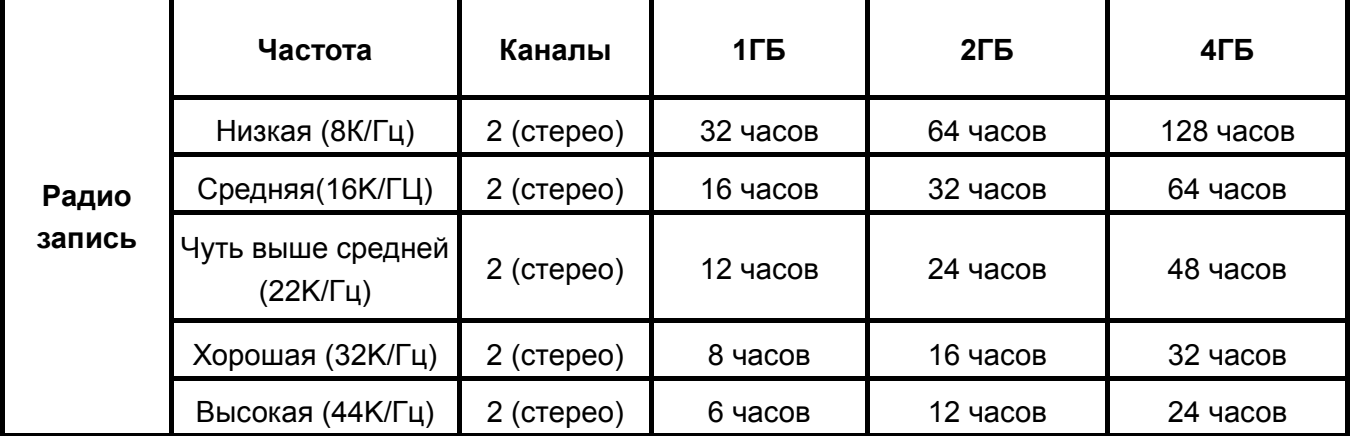

 Если на плеере недостаточно свободной памяти или батарея разряжена, **MP630** не сможет обеспечить максимальные возможности записи, указанные в инструкции.

# **Режим Записи**

### <span id="page-22-0"></span>**Запись звука**

**MP630** имеет передовые функции записи и способен осуществлять запись звука из четырех различных источников: FM Радио, встроенный микрофон, внешний микрофон, напрямую с порта Line-In (например с CD плеера), при этом, качество записи очень высоко.

Функция записи с **FM Радио** была рассмотрена в предыдущем разделе "Запись с Радио".

Если вы хотите сделать запись, используя встроенный микрофон устройства, вы должны выбрать **"MIC"**, как источник записи.

### **Выбор записывающего устройства**

По умолчанию запись осуществляется со встроенного микрофона. Тем не менее, у вас есть возможность выбрать внешний микрофон или устройство Line-In, как источник записи.

- **1.** Нажмите и удерживайте кнопку **"Частичный повтор/запись"** более 2-х секунд для начала записи, используя встроенный микрофон (даже при выключенном питании), в любом Режиме, кроме режима записи.
- **2.** Нажмите кнопку **"Меню"** , для выбора записывающего устройства
- **3.** Нажмите кнопку «Быстрая перемотка вперед» **(22)**, или «Быстрая перемотка назад» , для того, чтобы выбрать значок **"Установки"** , после этого нажмите кнопку **"Воспроизведение/Пауза/Вкл&Выкл"** , чтобы войти в режим «Установки».

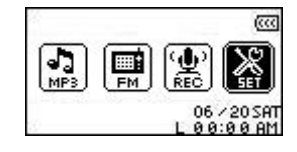

**4.** В режиме «Установки» нажмите кнопку «Быстрая перемотка вперед» (>>), или «Быстрая перемотка назад»  $($   $\leq$  для того чтобы выбрать значок «Настройки записи»  $\leq$ . после этого нажмите кнопку **"Воспроизведение/Пауза/Вкл&Выкл"** , чтобы войти в меню «Установки записи».

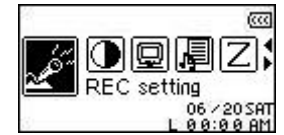

**5.** В меню «Установки записи», нажмите кнопку «Быстрая перемотка вперед» (>>), или «Быстрая перемотка назад»  $\overline{\ll\ll}$ , чтобы выбрать значок «Устройство записи»  $\mathbb{E}^{\parallel}$ , после этого нажмите кнопку **"Воспроизведение/Пауза/Вкл&Выкл"** , чтобы войти в режим «Выбор устройства записи».

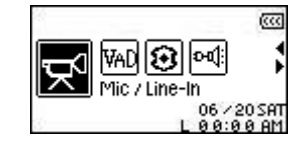

**6.** В режиме «Выбор устройства записи», нажмите кнопку «Быстрая перемотка вперед» **(>>>**, или «Быстрая перемотка назад» (<<), Чтобы выбрать **MIC** (Встроенный микрофон), Ext MIC (Внешний микрофон), или **Line-In** (например **CD плеер**), как источник записи, затем нажмите кнопку **"Воспроизведение/Пауза/Вкл&Выкл"** , чтобы подтвердить выбор.

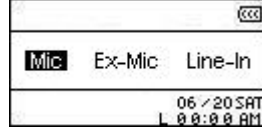

### <span id="page-24-0"></span>**Запись со встроенного микрофона**

- **1.** Если не выбрано другое, удержание кнопки **"Частичный повтор/запись"** более чем 2 секунды в любом режиме, исключая режим Радио, вызовет включение записи, используя встроенный микрофон **MP630**
- **2.** Имя записанного файла появится на дисплее. Этот файл, сохраненный в режиме «Запись» появиться в папке **[/MICIN.DIR/]**

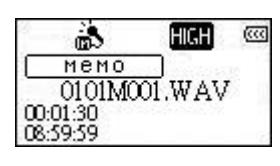

- **3.** Файлы, записанные используя встроенный микрофон, именуются в порядке **[Месяц/ДеньM001.WAV]**, потом **[Месяц/ДеньM002.WAV]** и так далее.
- **4.** Нажатие кнопки **"Воспроизведение/Пауза/Вкл&Выкл"** во время записи остановит запись (режим Пауза). Нажатие кнопки еще раз **"Воспроизведение/Пауза/Вкл&Выкл" • В Продолжит запись.**
- **5.** Нажмите кнопку **"Частичный повтор/запись"** более чем на 2 секунды во время записи, чтобы остановить запись. На дисплее автоматически отобразится меню режима Записи.

Записанные аудио файлы могут быть доступны в режиме Записи или при использовании файл-навигатора.

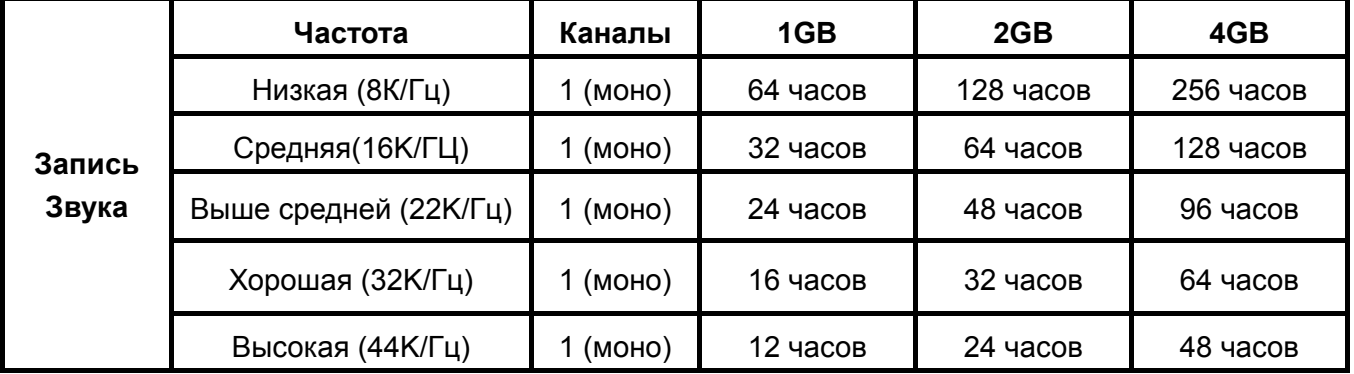

- Если на плеере недостаточно свободной памяти или если батарея разряжена, **MP630** не сможет обеспечить максимальные возможности записи, указанные в инструкции.
- Чем ближе расстояние от источника звука до плеера, тем выше качество записи.

#### **Запись с внешнего микрофона**

- **1.** В режиме «Выбор устройства записи» выберете внешний микрофон, как записывающее устройство.
- **2.** Подключите внешний микрофон в порт **Line-In** плеера **MP630**
- **3.** Удержание кнопки **"Частичный повтор/запись"** более чем 2 секунды вызовет включение записи с внешнего подключаемого микрофона.
- **4.** Имя записанного файла появится на дисплее. Этот файл, сохраненный в режиме «Запись» появиться в папке **[/MICIN.DIR/]**

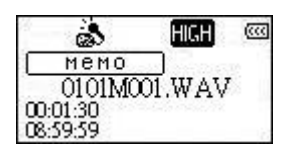

- <span id="page-25-0"></span>**5.** Файлы, записанные используя внешний микрофон именуются в порядке **[Месяц/ДеньM001.WAV]**, потом **[Месяц/ДеньM002.WAV]** и так далее.
- **6.** Нажатие кнопки **"Воспроизведение/Пауза/Вкл&Выкл"** , во время записи остановит запись (режим Пауза), нажатие кнопки **"Воспроизведение/Пауза/Вкл&Выкл"** еще раз продолжит запись.
- **7.** Нажмите кнопку **"Частичный повтор/запись"** более чем 2 секунды во время записи, чтобы остановить запись и на дисплее автоматически отобразится меню режима Записи.
- **8.** Записанные аудио файлы могут быть доступны в режиме Записи или при использовании файл-навигатора.

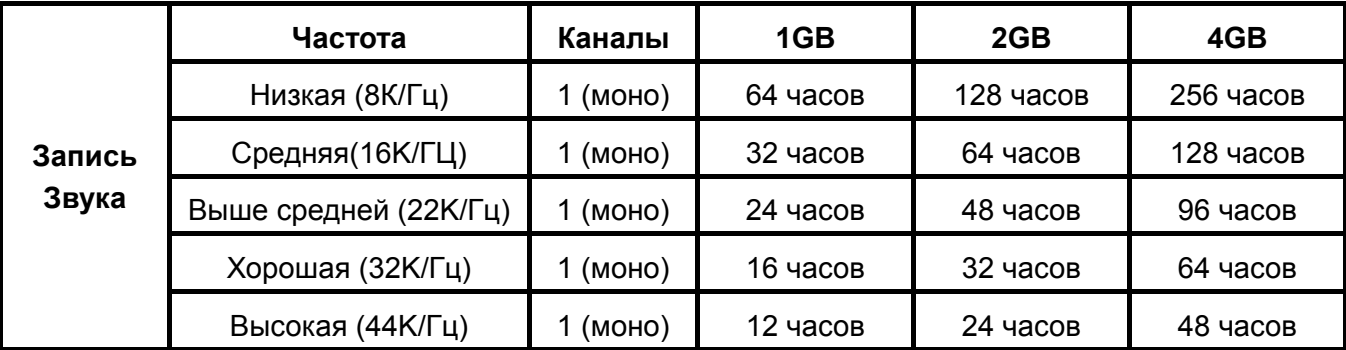

- Если на плеере недостаточно свободной памяти или если батарея разряжена, **MP630** не сможет обеспечить максимальные возможности записи, указанные в инструкции.
- Чем ближе расстояние от источника звука до внешнего микрофона, тем выше качество записи.

### **Запись, используя соединение Line-In**

- **1.** В режиме «Выбор устройства записи» выберете Line-In, как записывающее устройство.
- **2.** Подключите кабель к порту **Line-In** плеера **MP630.** Другой конец кабеля соедините с совместимым устройством (например, с CD плеером).
- **3.** Нажмите кнопку **"Частичный повтор/запись"** более чем 2 секунды, чтобы начать запись, используя соединение Line-In.
- **4.** Имя записанного файла появится на дисплее. Этот файл, сохраненный в режиме «Запись» появиться в папке **[/LINEIN.DIR/]**.

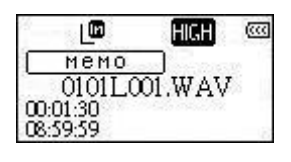

- **5.** Файлы, записанные используя соединение Line-In, именуются в порядке **[Месяц/ДеньL001.WAV]**, потом **[Месяц/ДеньL002.WAV]** и так далее.
- **6.** Нажатие кнопки **"Воспроизведение/Пауза/Вкл&Выкл"** во время записи остановит запись (режим Пауза). Нажатие кнопки еще раз **"Воспроизведение/Пауза/Вкл&Выкл"**  продолжит запись.

<span id="page-26-0"></span>**7.** Нажмите кнопку **"Частичный повтор/запись"** более чем на 2 секунды во время записи, чтобы остановить запись. На дисплее автоматически отобразится меню режима Записи.

Записанные аудио файлы могут быть доступны в режиме Записи или при использовании файл-навигатора.

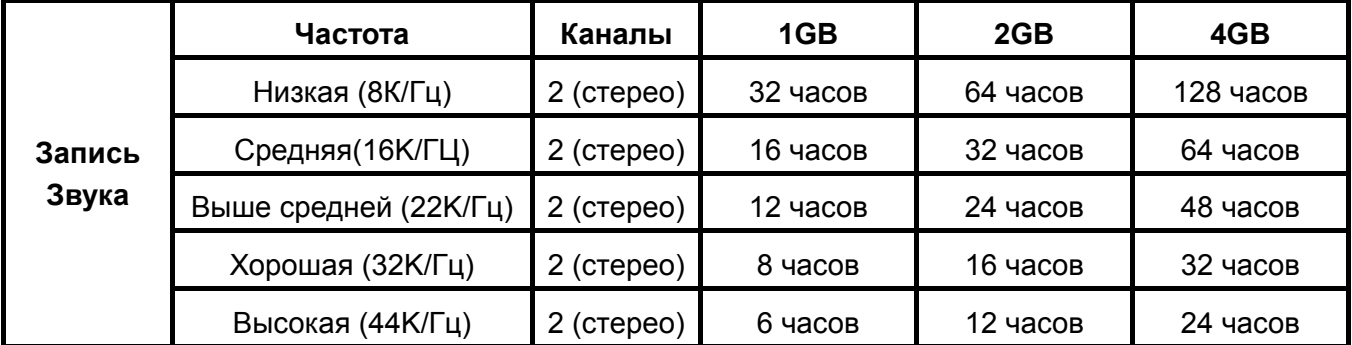

 Если на плеере недостаточно свободной памяти или если батарея разряжена, **MP630** не сможет обеспечить максимальные возможности записи, указанные в инструкции..

### **Проигрывание записанного файла**

- **1.** Нажмите кнопку «Меню» **ФО** для того, чтобы войти в Главное Меню.
- **2.** Нажмите кнопку «Быстрая перемотка вперед» **(22)**, или «Быстрая перемотка назад» **(CO)**, для того чтобы выбрать значок «Запись» (RECORD) **(2)**, после этого нажмите кнопку **"Воспроизведение/Пауза/Вкл&Выкл"** , чтобы войти в режим «Запись».
- **3.** Нажмите кнопку «Быстрая перемотка вперед» **(222)**, или «Быстрая перемотка назад» , чтобы выбрать желаемы файлы **[Месяц/ДеньF00x.WAV]**, **[Месяц/ДеньM00x.WAV]**, или **[Месяц/ДеньL00x.WAV]**.
- **4.** Нажмите кнопку **"Воспроизведение/Пауза/Вкл&Выкл"** , чтобы проиграть записанный файл.

#### **Режим файл-навигатора**

Файл-навигатор быстрый и удобный путь перемещения между композициями, файлами и папками.

**1.** В режиме «Запись», нажмите и удерживайте кнопку **"Меню"** , чтобы войти в Файл-навигатор.

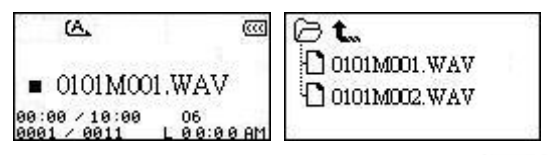

- **2.** Нажмите кнопку **"Воспроизведение/Пауза/Вкл&Выкл"** , вы перейдёте внутрь папки, нажмите кнопку «Быстрая перемотка вперед»  $\rightarrow$  , или кнопку «Быстрая перемотка назад» для выбора файла и нажмите кнопку **"Воспроизведение/Пауза/Вкл&Выкл"** , чтобы проиграть выбранный WAV-файл.
- **3.** Нажатие кнопки "Меню" **ССР** переместит вас в папку на уровень выше.
- **4.** Нажатие кнопки **"Меню"** повторно, переместит вас в корневую папку. **[/Root.DIR/]** (главная папка, в которой находятся все остальные).
- **5.** Для выхода из файл-навигатора, нажмите кнопку **"Меню"** в корневой папке **[/Root.DIR/]** (главная папка, в которой находятся все остальные)

### <span id="page-27-0"></span>**Удаление файлов в режиме Записи**

**1.** Чтобы попасть в **Навигатор**, находясь в режиме **Записи**, вам нужно нажать и удерживать кнопку **Меню <u>P</u>**.

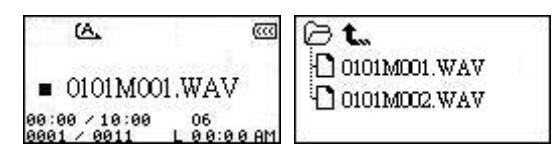

- **2.** Для выбора нужной папки воспользуйтесь кнопками «Быстрая перемотка вперед»  $\boxed{\gg}$  и «Быстрая перемотка назад» **громкости**.
- **3.** Нажав на кнопку **"Воспроизведение/Пауза/Вкл&Выкл"** , вы перейдёте внутрь папки. Выберите нужный файл кнопкой «Быстрая перемотка вперед» (>>) или «Быстрая перемотка назад» **громкости** и нажмите на кнопку **Частичный повтор/запись** — переход в режим **Удаления файлов**.

# **Настройки**

### <span id="page-28-0"></span>**Меню настроек**

- **1.** Нажмите **Меню** вы войдёте в главное меню.
- **2.** Нажмите **Далее/Перемотка** или **Назад/Перемотка** чтобы выбрать пиктограмму **Настройки** , а затем **Воспроизведение/Пауза/Питание** , чтобы войти в меню **Настроек**.

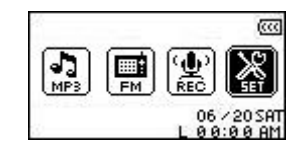

### **Повтор**

Существует несколько режимов **Повтора** воспроизводимых файлов: Обычный, Повторение одного файла, Бесконечное последовательное воспроизведение всех файлов из списка, Бесконечное воспроизведение случайных файлов из списка, и Бесконечное последовательное воспроизведение файлов одной папки.

**1.** В меню Настроек нажимайте Далее/Перемотка  $\rightarrow$  или Назад/Перемотка чтобы выбрать пиктограмму **Повтора** C, после чего нажмите **Воспроизведение/Пауза/Питание** , тогда вы попадёте в меню **Повтора**.

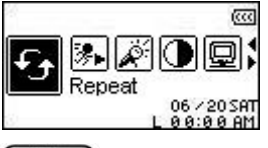

**2.** Нажимая кнопки **Далее/Перемотка**  $\rightarrow$  **Или Назад/Перемотка**  $\rightarrow$  **Б**ыберите нужный режим **Повтора**. Чтобы подтвердить выбор, нажмите **Воспроизведение/Пауза/Питание • В. Плеер вернётся в меню Настроек.** 

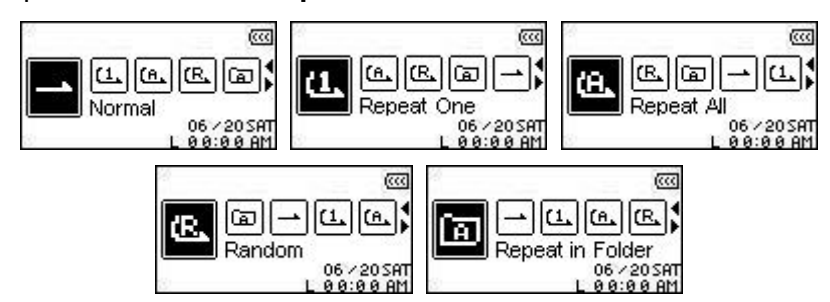

### **Эквалайзер**

В **Эквалайзере** есть несколько профилей: Стандартный, Поп, Рок, Классика, Джаз, Бас или пользовательская настройка.

**1.** В меню Настроек нажимайте Далее/Перемотка  $\Rightarrow$  Или Назад/Перемотка чтобы выбрать пиктограмм **Эквалайзера** , после чего нажмите **Воспроизведение/Пауза/Питание** .

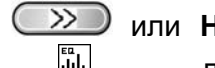

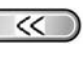

हिस्स <u> GB.</u> Foualizer

**SETTINGS Настройки**

Настройки

<span id="page-29-0"></span>**2.** Выберите нужный режим **Эквалайзера** кнопками **Далее/Перемотка** и **Назад/Перемотка** и подтвердите выбор кнопкой **Воспроизведение/Пауза/Питание**

• 3вучание музыки сразу же изменится.

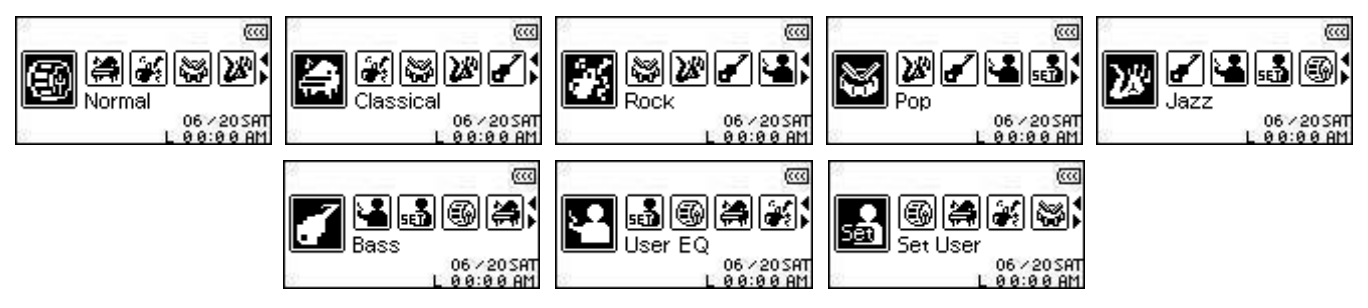

### **Пользовательская настройка эквалайзера**

Пользовательская настройка **Эквалайзера** позволяет произвести тонкую подстройку в пяти частотных диапазонах в соответствии с вашими индивидуальными требованиями.

**1.** В меню **Эквалайзера** выберите пиктограмму **В** кнопками **Далее/Перемотка**  $\boxed{>}$ **Назад/Перемотка**  $\left(\frac{\mathcal{A}}{\mathcal{A}}\right)$ , затем нажмите **Воспроизведение/Пауза/Питание**  $\left(\frac{\mathcal{A}}{\mathcal{A}}\right)$ 

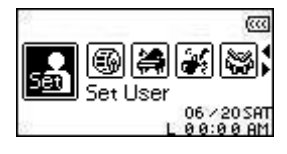

**2.** Переключение между диапазонами (80 Гц - 250 Гц – 1 КГц - 4 КГц – 12 КГц) осуществляется кнопками **Далее/Перемотка**  $\Box$  и **Назад/Перемотка**  $\Box$ , а тонкая подстройка (от -8 дБ до +7 дБ с шагом 1 дБ) – кнопками **Увеличения**  $\rightarrow$  и **Уменьшения**  $\rightarrow$  громкости.

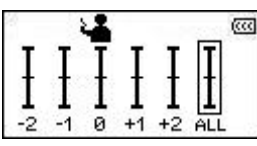

**3.** По окончании тонкой настройки нажмите кнопку **Воспроизведение/Пауза/Питание** чтобы подтвердить сделанные изменения.

### **Свойства экрана**

Вы можете выбрать состояние дисплея в режиме ожидания: (1) **Отключение**, (2) **Часы**, (3) **Название композиции**, (4) **Картинка 1** или (5) **Картинка 2**.

**1.** В меню Настроек кнопками Далее/Перемотка  $\Rightarrow$  и Назад/Перемотка выберите пиктограмму **Свойств экрана** и нажмите **Воспроизведение/Пауза/Питание**  $\blacksquare$ 

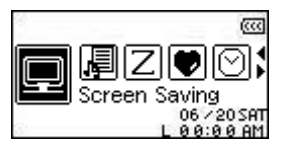

**2.** Настройка таймера перехода в режим ожидания: **Таймер отключён** – **30 сек.** – **1 мин.** – **10 мин**. Нажмите **Воспроизведение/Пауза/Питание** .

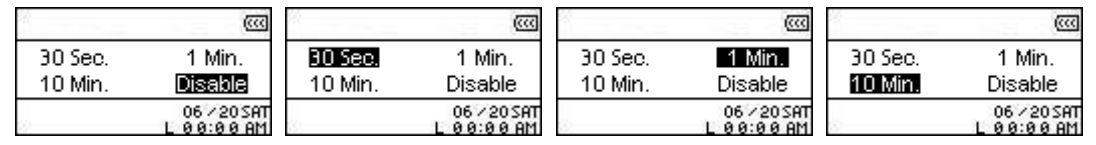

- **3.** После выбора интервала вы можете выбрать состояние экрана после перехода в режим ожидания **отключение дисплея**, отображение **часов** или **названия композиции**.
- **4.** Выберите нужную пиктограмму кнопками **Далее/Перемотка**  $\overbrace{\hspace{15mm}}^{\text{20}}$  и **Назад/Перемотка**  $\overbrace{\hspace{15mm}}^{\text{31}}$ : **Отключение**, **Часы**, **Название композиции**, **Картинка 1**, **Картинка 2**. Нажмите **Воспроизведение/Пауза/Питание** чтобы подтвердить сделанный выбор и перейти в меню **Настроек**.

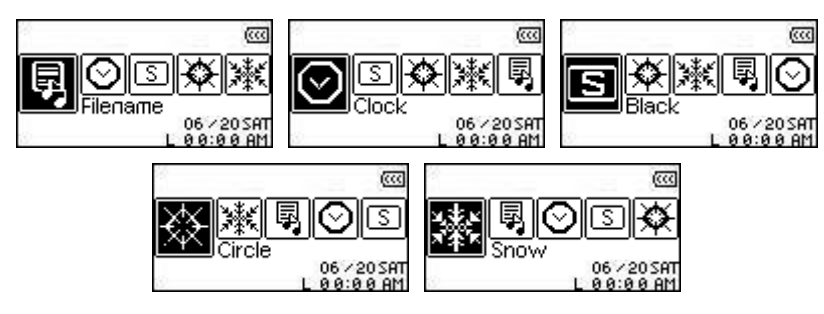

#### <span id="page-31-0"></span>**Автовыключение**

**MP630** может автоматически отключаться даже во время воспроизведения музыки.

**1.** В меню **Настроек** выберите пиктограмму **Автовыключения**  $\boxed{Z}$  и нажмите **Воспроизведение/Пауза/Питание** .

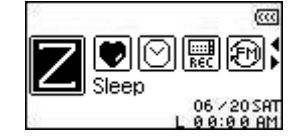

**2.** Выберите интервал, по прошествии которого плеер автоматически выключится: **Таймер выключен** – **15 мин.** – **30 мин.** – **60 мин**. Подтвердите выбор кнопкой **Воспроизведение/Пауза/Питание** .

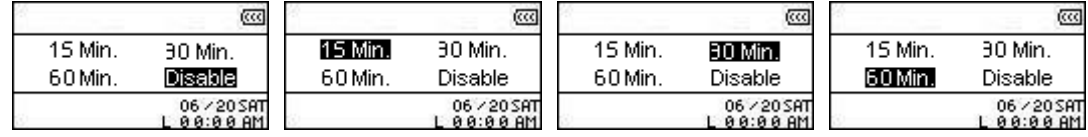

### **Контрастность экрана**

Вы можете увеличить контрастность дисплея, однако при этом повысится расход энергии.

**1.** В меню Настроек выберите пиктограмму меню Контрастности • и нажмите **Воспроизведение/Пауза/Питание** . हत्त्व 回順 **2.** Кнопками **Далее/Перемотка**  $\gg$  и **Назад/Перемотка**  $\ll$  выберите оптимальный уровень контрастности дисплея. Подтвердите выбор нажатием кнопки **Воспроизведение/Пауза/Питание** . Contrast Contrast Contrast Contrast -------————⊡⊡ ---**Язык интерфейса** В плеере встроены 12 языковых наборов, которые позволяют корректно отображать названия песен и отображать служебную информацию на вашем языке. **1.** В меню **Настроек** выберите пиктограмму **Языковых** настроек  $\mathbb{R}^d$  и нажмите **Воспроизведение/Пауза/Питание** . हत्त्व 阿阿尔 Language **2.** Кнопками **Далее/Перемотка**  $\rightarrow$  и **Назад/Перемотка**  $\rightarrow$  выберите нужный языковой набор, после чего подтвердите свой выбор кнопкой **Воспроизведение/Пауза/Питание** .

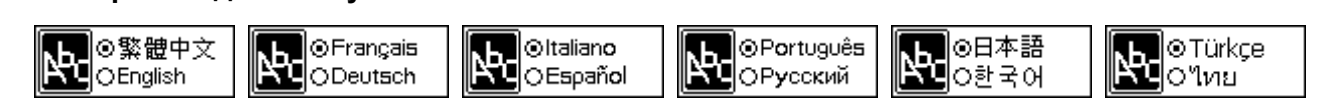

### <span id="page-32-0"></span>**Текст песни**

Плеер способен отображать текст песни во время её воспроизведения.

**1.** В меню Настроек выберите пиктограмму меню Текста песен 園 и нажмите **Воспроизведение/Пауза/Питание** .

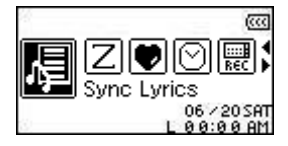

**2.** Кнопками Далее/Перемотка  $\boxed{\gg}$  и Назад/Перемотка  $\boxed{\ll}$  выберите Включить и подтвердите выбор кнопкой **Воспроизведение/Пауза/Питание** .

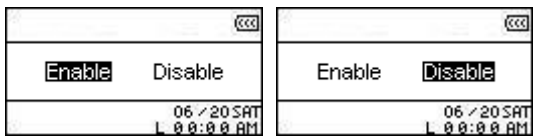

### **Скорость воспроизведения**

Скорость воспроизведения записей может быть увеличена или уменьшена. Доступны следующие значения: 0.67x, 0.8x, 1.0x, 1.14x и 1.33x.

**1.** В меню **Настроек** выберите пиктограмму меню Скорости воспроизведения **»** и нажмите **Воспроизведение/Пауза/Питание** .

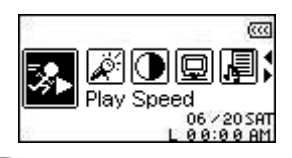

**2.** Кнопками Далее/Перемотка  $\boxed{\gg}$  и Назад/Перемотка  $\boxed{\ll}$  выберите скорость: 0.67x – **0.8x** – **1.0x** – **1.14x** – **1.33x**. Подтвердите выбор кнопкой **Воспроизведение/Пауза/Питание**  $\Box$ 

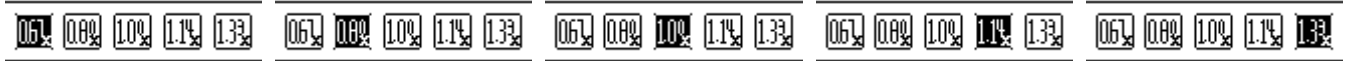

### **Сброс радиоканалов**

Сброс всех сохранённых в памяти радиоканалов. При следующем переходе в режим **Радио** плеер автоматически просканирует весь диапазон и определит 20 станций с наиболее стабильным уровнем сигнала.

1. В меню **Настроек** выберите пиктограмму Сброса радиоканалов  $\boxed{\omega}$  и нажмите **Воспроизведение/Пауза/Питание** .

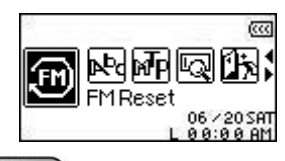

**2.** Кнопками **Далее/Перемотка** и **Назад/Перемотка** выберите **Да** и подтвердите выбор кнопкой **Воспроизведение/Пауза/Питание** .

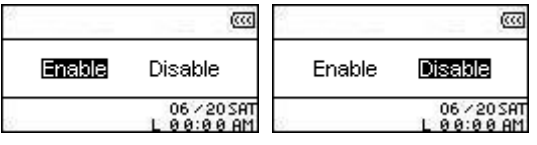

### <span id="page-33-0"></span>**Режим передачи файлов**

Если вы пользуетесь компьютером с операционной системой Windows XP, или у вас установлен проигрыватель Windows Media Player 10, выберите режим **MTP** (Media Transfer Protocol) чтобы плеер мог обмениваться музыкальными файлами с компьютером и синхронизировать служебные данные. Если у вас установлен проигрыватель Windows Media Player версии ниже 10 или вы используете другую операционную систему (MacOS или Linux), в таком случае, пожалуйста, выберите режим **USB**.

**1.** В меню **Настроек** выберите пиктограмму **Режима передачи файлов** и нажмите **Воспроизведение/Пауза/Питание** .

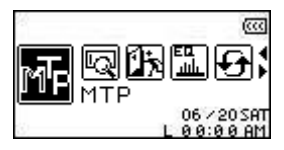

**2.** Кнопками **Далее/Перемотка** и **Назад/Перемотка** выберите режим **MTP** или **USB** и подтвердите выбор кнопкой **Воспроизведение/Пауза/Питание** .

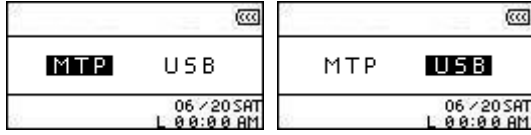

- **3.** При передаче данных в режиме **MTP** у вас будет возможность выбрать одну из двух папок назначения для файлов – **Music** и **Data**. Все музыкальные файлы формата WMA и MP3 должны быть сохранены в папке **Music**, а все остальные файлы – в папке **Data**.
- **4.** В режиме **USB** передача файлов осуществляется через любой файловый навигатор **MP630** будет представлен в системе как съёмный диск.

### **Менеджер списка воспроизведения**

Менеджер списка воспроизведения – самое простое средство для составления и управления содержимым вашего списка воспроизведения музыки.

**1.** В меню **Настроек** выберите пиктограмму **Менеджера списка воспроизведения** и нажмите **Воспроизведение/Пауза/Питание** .

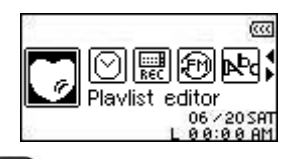

**2.** Кнопками Далее/Перемотка  $\gg$  и Назад/Перемотка  $\ll$  выберите Включить, **Отключить** или **Сбросить** текущий **Список воспроизведения**. Подтвердите выбор кнопкой **Воспроизведение/Пауза/Питание** .

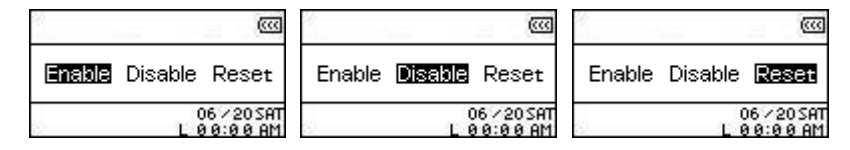

**3.** Включение **Менеджера списка** воспроизведения позволит вам проигрывать музыку по списку когда вы в следующий рас перейдёте в режим **Музыки**.

### <span id="page-34-0"></span>**Инфо**

Отображает информацию о версии прошивки и объёме памяти **MP630**.

**1.** В меню **Настроек** выберите пиктограмму **Инфо** и нажмите **Воспроизведение/Пауза/Питание** .

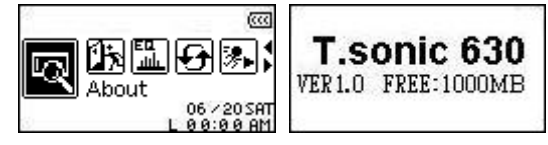

# **Настройка часов**

<span id="page-35-0"></span>В плеере **MP630** предусмотрены широкие возможности для настройки **Часов**. Меню **Настройки часов** содержит список функций, которые могут быть настроены в соответствии с вашими личными потребностями, например **RTC** (**Real Time Clock** – показ часов в реальном времени), **World Time** (мировое время) и **DST** (**Daylight Saving Time** – переход на летнее/зимнее время).

### **RTC**

Функция RTC отображает текущее время и дату, которые могут быть настроены.

**1.** В меню Настроек выберите пиктограмму Настройки часов  $\heartsuit$  и нажмите **Воспроизведение/Пауза/Питание** .

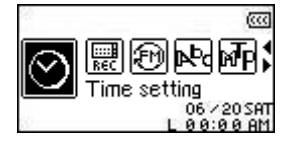

**2.** В меню Настройки часов кнопками Далее/Перемотка  $\sum$  и Назад/Перемотка (  $\ll$ выберите пиктограмму **RTC** и нажмите **Воспроизведение/Пауза/Питание** .

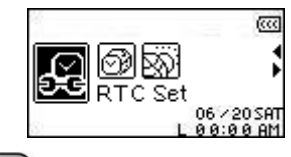

**3.** Кнопками **Далее/Перемотка**  $\gg$  и **Назад/Перемотка**  $\ll$  вы можете переключаться между настройкой текущего месяца, дня и года. Настройку производите кнопками **Увеличения** и **Уменьшения громкости**.

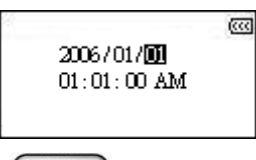

- **4.** Нажатием кнопки **Далее/Перемотка** (>>>) перейдите к другому блоку.
- **5.** Кнопками **Далее/Перемотка** и **Назад/Перемотка** вы можете переключаться между настройкой текущего часа и минуты.

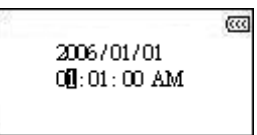

**6.** По окончании процедуры подтвердите изменения кнопкой **Воспроизведение/Пауза/Питание**  $\blacksquare$ 

### <span id="page-36-0"></span>**World Time**

В плеере есть функция отображения локального времени для разных временных зон, что весьма удобно для тех, кто часто путешествует.

**1.** В меню **Настроек** выберите пиктограмму **Настройки часов** ⊠ и нажмите **Воспроизведение/Пауза/Питание** .

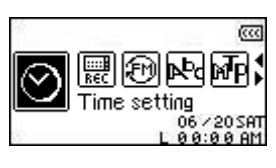

**2.** В меню **Настройки часов** кнопками **Далее/Перемотка** и **Назад/Перемотка** выберите пиктограмму **World Time** и нажмите **Воспроизведение/Пауза/Питание** .

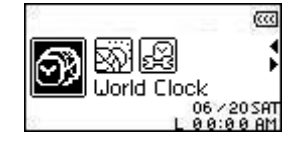

**3.** Включение функции **World Time** откроет окно выбора часового пояса.

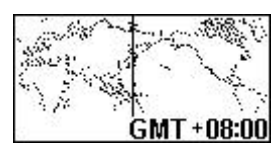

- **4.** Кнопками **Далее/Перемотка** и **Назад/Перемотка** выберите **Часовой пояс** в котором находитесь.
- **5.** Подтвердите изменения кнопкой **Воспроизведение/Пауза/Питание** .

 $\ll$ 

### <span id="page-37-0"></span>**DST**

**MP630** умеет автоматически переключаться на зимнее и летнее время.

**1.** В меню **Настроек** выберите пиктограмму **Настройки часов** ⊠ и нажмите **Воспроизведение/Пауза/Питание** .

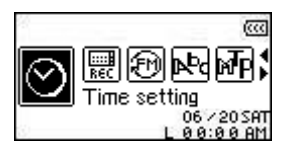

**2.** В меню **Настройки часов** кнопками **Далее/Перемотка** и **Назад/Перемотка**  $<<$ выберите пиктограмму **DST** и нажмите **Воспроизведение/Пауза/Питание** .

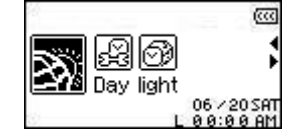

**3.** Кнопками **Далее/Перемотка** и **Назад/Перемотка** выберите **Включить** и подтвердите выбор кнопкой **Воспроизведение/Пауза/Питание** .

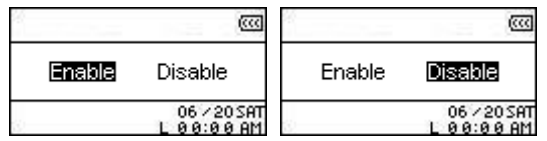

**4.** Включение функции **DST** переведёт плеер на автоматическую подстройку часов в соответствии с текущим часовым поясом и временем года.

### **Меню расширенных настроек режима Записи**

<span id="page-38-0"></span>В **MP630** есть меню расширенных настроек режима **Записи**, оно включает такие параметры, как **Качество**, **Окружение**, **Устройство ввода звука**, **VAD (Voice Activation Detection**, детектор голоса**)** и **Запись по расписанию**.

#### **Качество записи**

Качество записи может быть определено как **Низкое** (8'000 Гц), **Приемлемое** (16'000 Гц), **Среднее** (22'000 Гц), **Хорошее** (32'000 Гц) или **Максимальное** (44'000 Гц). Учтите, что более высокое качество записи значительно увеличит размер конечного WAV-файла.

**1.** В меню Настроек выберите пиктограмму Настроек записи  $\leq \infty$  и нажмите Воспроизведение/Пауза/Питание

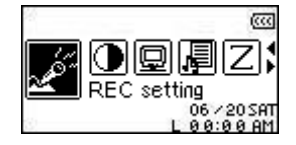

**2.** В меню **Настроек записи** кнопками **Далее/Перемотка** и **Назад/Перемотка** выберите пиктограмму **Качества записи** и нажмите **Воспроизведение/Пауза/Питание**  $H$ 

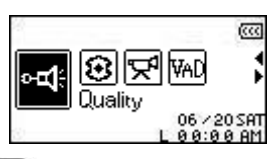

**3.** Кнопками **Далее/Перемотка** и **Назад/Перемотка** выберите между 5 различными уровнями **Качества записи**: **Низкое** – **Приемлемое** – **Среднее** – **Хорошее** – **Максимальное** и подтвердите выбор кнопкой **Воспроизведение/Пауза/Питание** .

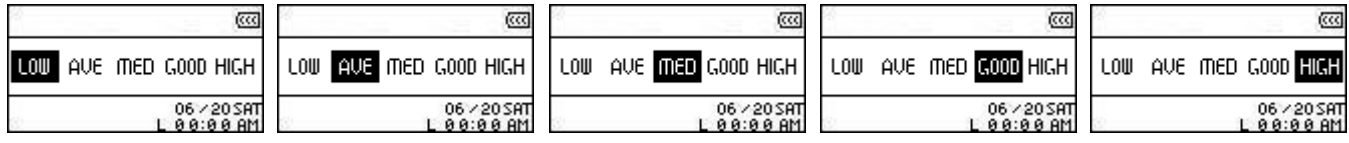

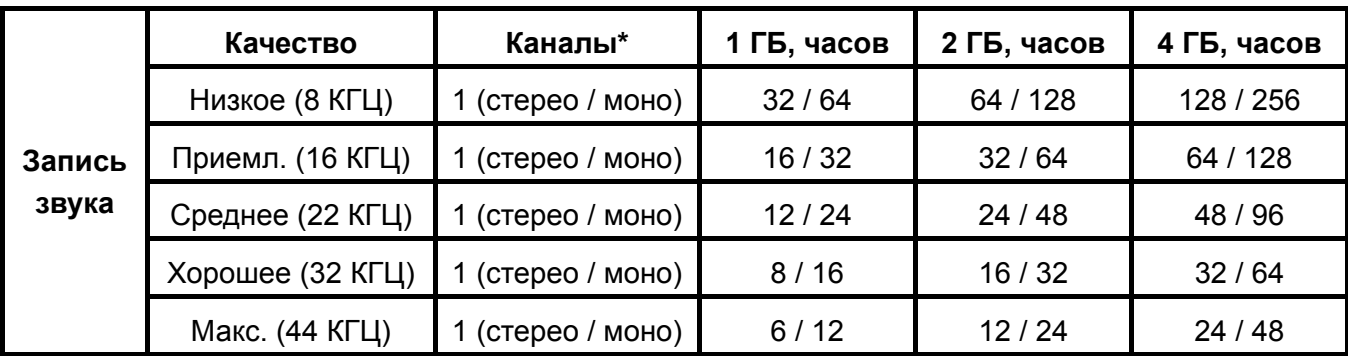

 Если памяти плеера недостаточно или аккумуляторы садятся, максимальное качество записи будет недоступно.

- Чем ближе микрофон **MP630** будет расположен, тем лучше будет запись.
- Запись со встроенного радио, тогда как запись со встроенного микрофона в моно. Запись с прямого аудио-входа производится в стерео или моно в зависимости от устройства – источника звука.

### <span id="page-39-0"></span>**Окружение**

Настройка чувствительности микрофона **MP630** в зависимости от цели записи – Заметка (запись голоса) или Встреча (запись диалога группы людей).

**1.** В меню Настроек выберите пиктограмму Настроек записи  $\frac{d^2}{dx^2}$  и нажмите Воспроизведение/Пауза/Питание  $\Box$ 

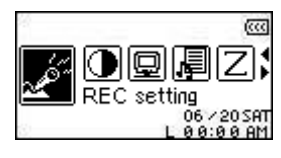

**2.** В меню **Настроек записи** кнопками **Далее/Перемотка** и **Назад/Перемотка**  $\ll$ **выберите пиктограмму Окружения 8** и нажмите **Воспроизведение**/Пауза/Питание  $\blacksquare$ 

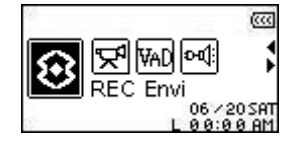

**3.** Кнопками **Далее/Перемотка**  $\rightarrow$  и **Назад/Перемотка**  $\left(\frac{<}{\cdot}\right)$  выберите Заметка или **Встреча** и подтвердите выбор кнопкой **Воспроизведение/Пауза/Питание** .

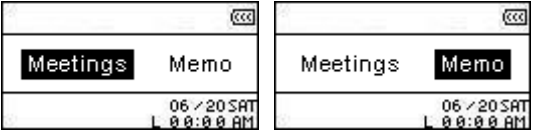

### **Устройство ввода звука**

Вы можете выбрать устройство ввода звука – **Встроенный микрофон**, **Внешний микрофон** или **Прямой аудио-вход**.

**1.** В меню **Настроек** выберите пиктограмму **Настроек записи и нажмите Воспроизведение/Пауза/Питание** .

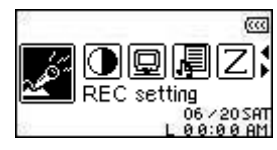

**2.** В меню Настроек записи кнопками Далее/Перемотка  $\sum$  и Назад/Перемотка  $<<$ выберите пиктограмму **Устройства ввода звука** и нажмите **Воспроизведение/Пауза/Питание** .

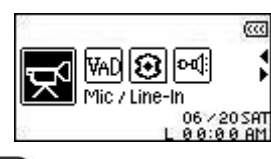

**3.** Кнопками Далее/Перемотка  $\boxed{\gg}$  и Назад/Перемотка  $\boxed{\ll}$  выберите Встроенный **микрофон**, **Внешний микрофон** или **Прямой аудио-вход** в качестве источника записываемого звука и подтвердите выбор кнопкой **Воспроизведение/Пауза/Питание**  $\blacksquare$ 

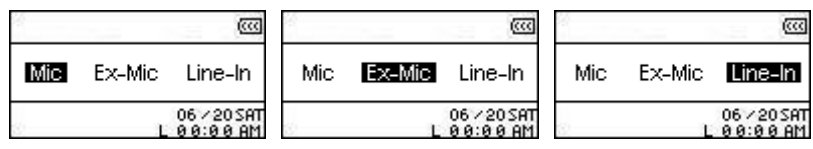

### <span id="page-40-0"></span>**VAD**

VAD позволяет делать непрерывные записи. Плеер будет производить запись только тогда, когда кто-то говорит и останавливать запись во время пауз. Это позволяет делать законченные и лёгкие для прослушивания записи, а также сократить размер конечного файла.

**1.** В меню **Настроек** выберите пиктограмму **Настроек записи** и нажмите **Воспроизведение/Пауза/Питание** .

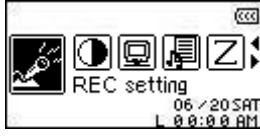

**2.** В меню **Настроек записи** кнопками **Далее/Перемотка** и **Назад/Перемотка**  $<<$ выберите пиктограмму **VAD** и нажмите **Воспроизведение/Пауза/Питание** .

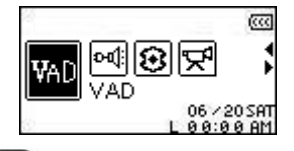

**3.** Кнопками **Далее/Перемотка** и **Назад/Перемотка** выберите **Включить** и подтвердите выбор кнопкой **Воспроизведение/Пауза/Питание** .

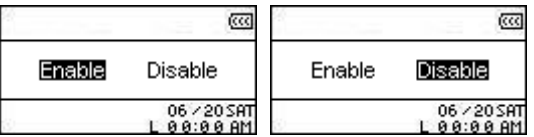

### **Запись по расписанию**

Вы можете задать дату и время, и **MP630** автоматически произведёт запись со встроенного радио, микрофона или внешнего устройства.

**1.** В меню Настроек кнопками Далее/Перемотка **(2002)** и Назад/Перемотка (33) выберите пиктограмму Записи по расписанию и нажмите Воспроизведение/Пауза/Питание .

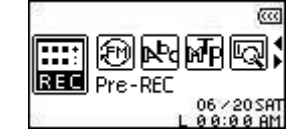

**2.** Кнопками **Далее/Перемотка** и **Назад/Перемотка** выберите **Включить** и подтвердите выбор кнопкой **Воспроизведение/Пауза/Питание** .

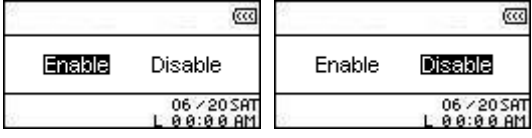

**3.** После включения функции откроется окно установки расписания.

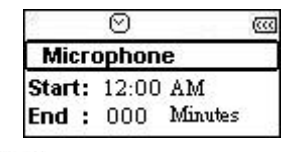

**4.** Кнопками Далее/Перемотка  $\gg$  и Назад/Перемотка  $\ll$  выберите FM (радио), **Микрофон** (встроенный микрофон) или **Внешний микрофон** в качестве устройства ввода звука и подтвердите выбор кнопкой **Воспроизведение/Пауза/Питание** .

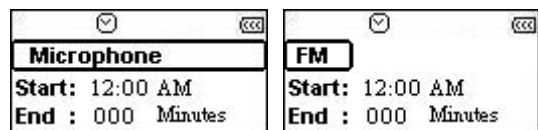

**5.** Если вы укажете **FM** в качестве устройства ввода звука, то вам необходимо будет указать частоту радиостанции, с которой будет производиться запись. Кнопками **Увеличения** и **Уменьшения громкости** установите нужную частоту (шаг 0.1 МГц). Если вы будете удерживать кнопку, то плеер начнёт сканирование по диапазону.

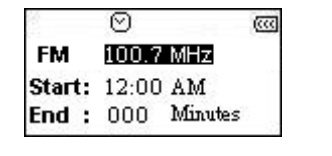

- **6.** Выбрав дату, нажмите **Воспроизведение/Пауза/Питание** .
- **7.** Теперь вам нужно указать время, в которое **MP630** должен будет произвести запись. Кнопками **Далее/Перемотка**  $\boxed{\gg}$  и **Назад/Перемотка**  $\boxed{\ll}$  вы можете переключаться между часами и минутами, а кнопками Увеличения **(+ и Уменьшения <b>Пер** громкости – выбрать нужное время.

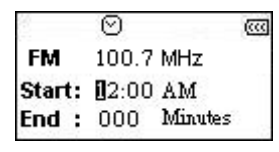

**8.** Выбрав время, нажмите**Воспроизведение/Пауза/Питание** ещё раз.

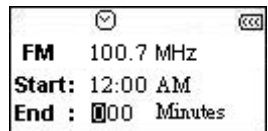

**9.** Подтвердите указанное расписание кнопкой **Воспроизведение/Пауза/Питание** .

# **Установка драйвера**

# <span id="page-42-0"></span>**Установка драйвера в операционной системе Windows**® **Me, 2000 или XP**

Для этих систем установка драйвера не требуется. Просто подключите **MP630** к свободному порту USB, и система сама произведёт установку. Как и в предыдущем случае, появится новый съёмный диск.

### **Установка драйвера для Mac™ OS 10.0 и выше**

Установка драйвера не требуется. Подключите **MP630** к свободному порту USB, и компьютер автоматически определит его.

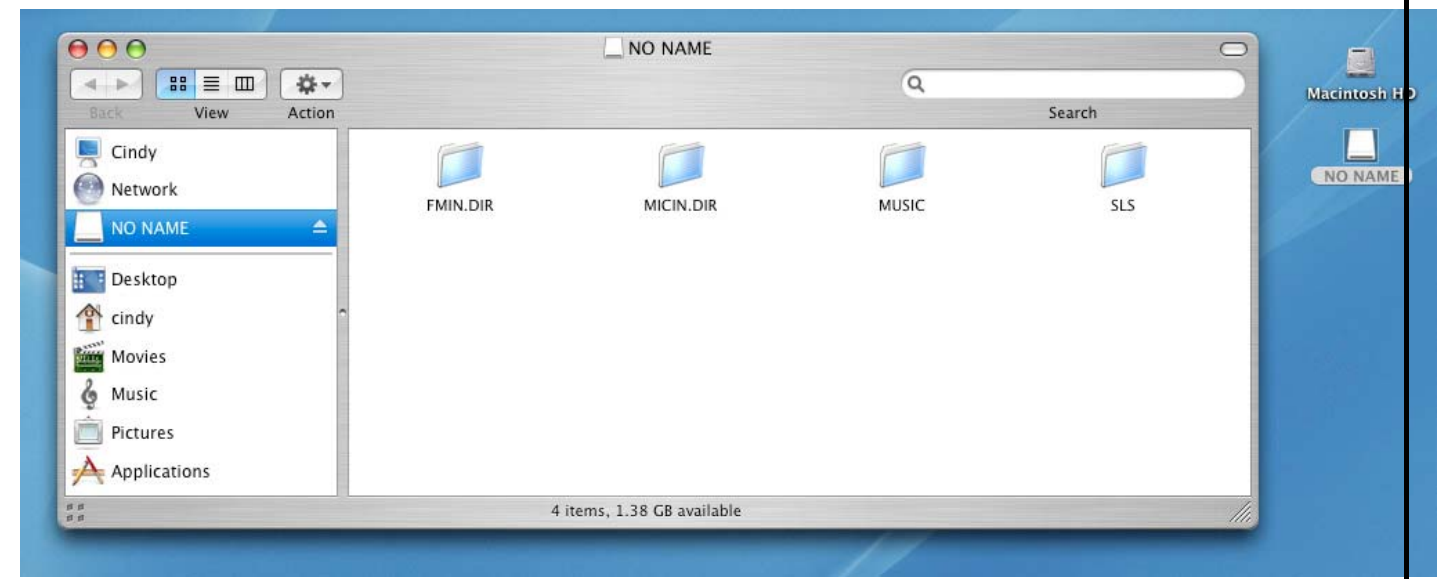

Рис. 1. MacOS

### **Установка драйвера в Linux™ Kernel 2.4 и выше**

Драйверы не требуются. Подключите **MP630** к порту USB.

**10.** Создайте папку для **MP630**.

Например: **mkdir /mnt/MP630** 

**11.** Установите **MP630** в системе.

⚠

Например: **mount –a –t msdos /dev/sda1 /mnt/MP630** 

**1. Когда MP630 подключён к компьютеру, он автоматически блокируется и работает только в режиме передачи данных. Вы не сможете воспроизвести музыку. Если вы хотите воспользоваться плеером, отключите его от компьютера.** 

**2. НИКОГДА не форматируйте MP630 через Windows.** 

**3. Звуковые файлы (MP3/WMA/WMA-DRM10/WAV) должны быть структурированы и располагаться не ниже 4 уровня от корневой папки [/Root.DIR/].** 

**4. В MP630 есть ограничение на 128 символов в имени файла.**

### <span id="page-43-0"></span>**Инсталляция драйвера для Windows**® **Me, 2000 и XP**

Операционная система Windows® не требует никаких драйверов, т.к. имеет встроенные драйверы, поддерживающие **MP630**. Подключите **MP630** к свободному USB порту и Windows® автоматически установит необходимые файлы. В окне **Мой Компьютер** появится новое буквенное обозначение **Съемного Диска**, которое соответствует устройству **MP630**.

### **Инсталляция драйвера для Mac™ OS 10.0 и более поздних версий**

Дополнительные драйверы не требуются. Подключите **MP630** к свободному USB порту и Ваш компьютер определит его автоматически.

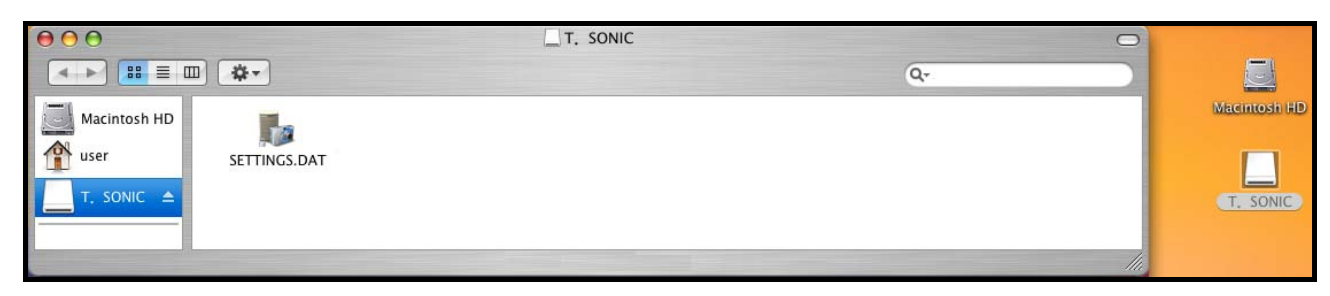

Рисунок 2. Инсталляция драйвера для Mac

### **Инсталляция драйвера для Linux™ Kernel 2.4 и более поздних версий**

Дополнительные драйверы не требуются. Подключите **MP630** к свободному USB порту и установите его.

**1.** Сначала создайте директорию для **MP630**.

Например: **mkdir /mnt/MP630** 

**2.** Затем установите **MP630**.

т

#### Например: **mount –a –t msdos /dev/sda1 /mnt/MP630**

**1. Когда MP630 подключен к компьютеру, он заблокирован для передачи файлов. В это время Вы не сможете проигрывать или записывать музыку. Пожалуйста, отсоедините Ваш MP630 от компьютера, когда Вы захотите его использовать в качестве плеера.** 

**2. НИКОГДА не форматируйте MP630 в Windows.** 

**3. Аудио файлы (MP3/WMA/WMA-DRM10/WAV) должны быть записаны таким образом, чтобы они находились в папках не дальше 4 уровня от корневой директории.** 

**4. Имя файла в MP630 ограничено 128 знаками.**

D

<span id="page-44-0"></span>**Если Вы используете компьютер, на котором установлена операционная система Windows XP или Windows Media Player 10, Вы должны выбрать МТР протокол (протокол для передачи медиа файлов) для передачи и синхронизации музыкальных файлов MP630 с компьютером.** 

**1.** Подключите меньший штекер кабеля Мини USB/USB A-тип к Мини USB разъему **MP630**, затем подключите больший штекер кабеля в свободный USB порт вашего компьютера или ноутбука. После того как **MP630** будет подключен к компьютеру, Li-ion батарея начнет заряжаться и плеер можно будет использовать для передачи файлов.

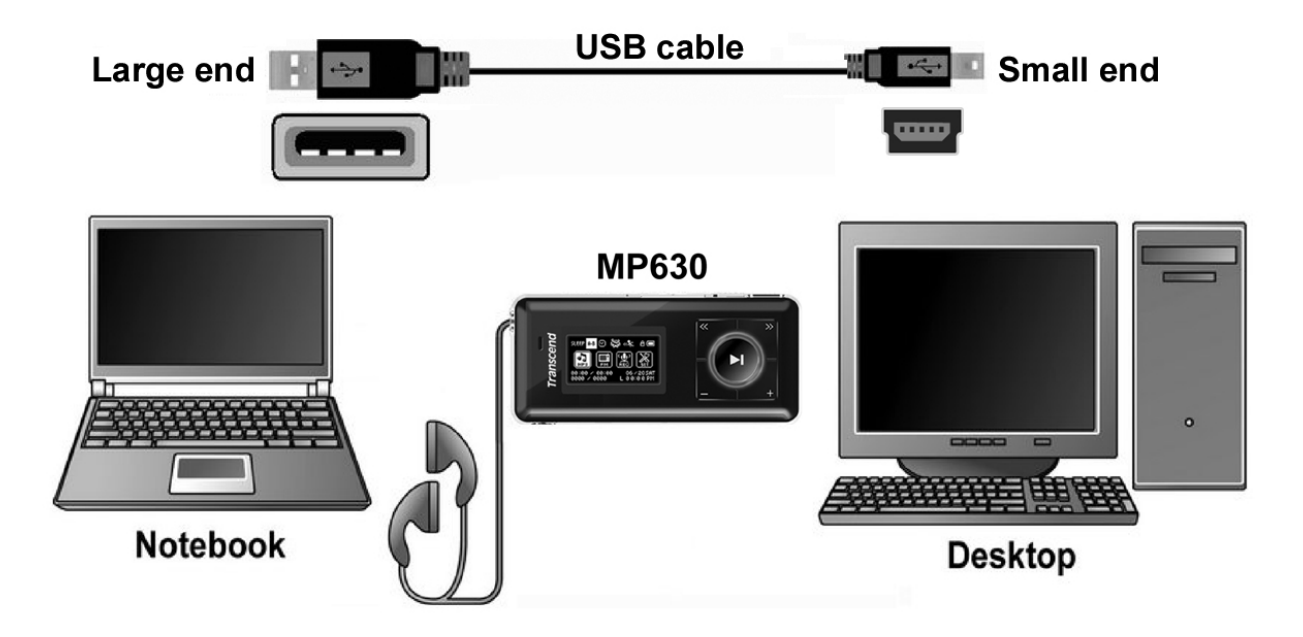

Рисунок 3. Подключение к компьютеру

### **Копирование музыки и других файлов**

 $\mathbf{\Lambda}$ 

<span id="page-45-0"></span>**Если Вы используете компьютер, на котором установлена операционная система Windows XP или Windows Media Player 10, Вы должны выбрать МТР протокол (протокол для передачи медиа файлов) для передачи и синхронизации музыкальных файлов MP630 с компьютером.** 

Если Вы хотите использовать **MP630** не только как Радио, но и для прослушивания музыки, Вам необходимо загрузить в него файлы в формате MP3, WMA или WMA-DRM10.

- **1.** Если у Вас установлена операционная система Windows OS, пожалуйста, выясните, какая версия Windows Media проигрывателя у Вас установлена до подключения вашего **MP630**. Если установлена версия Windows Media Player 10, прочтите раздел «Режим закачивания музыки» в главе «Установки».
- **2.** Подключите меньший штекер кабеля Мини USB/USB A-тип к Мини USB разъему **MP630** , затем подключите больший штекер кабеля в свободный USB порт вашего компьютера или ноутбука. После того как **MP630** будет подключен к компьютеру, Li-ion батарея начнет заряжаться и плеер можно будет использовать для передачи файлов.

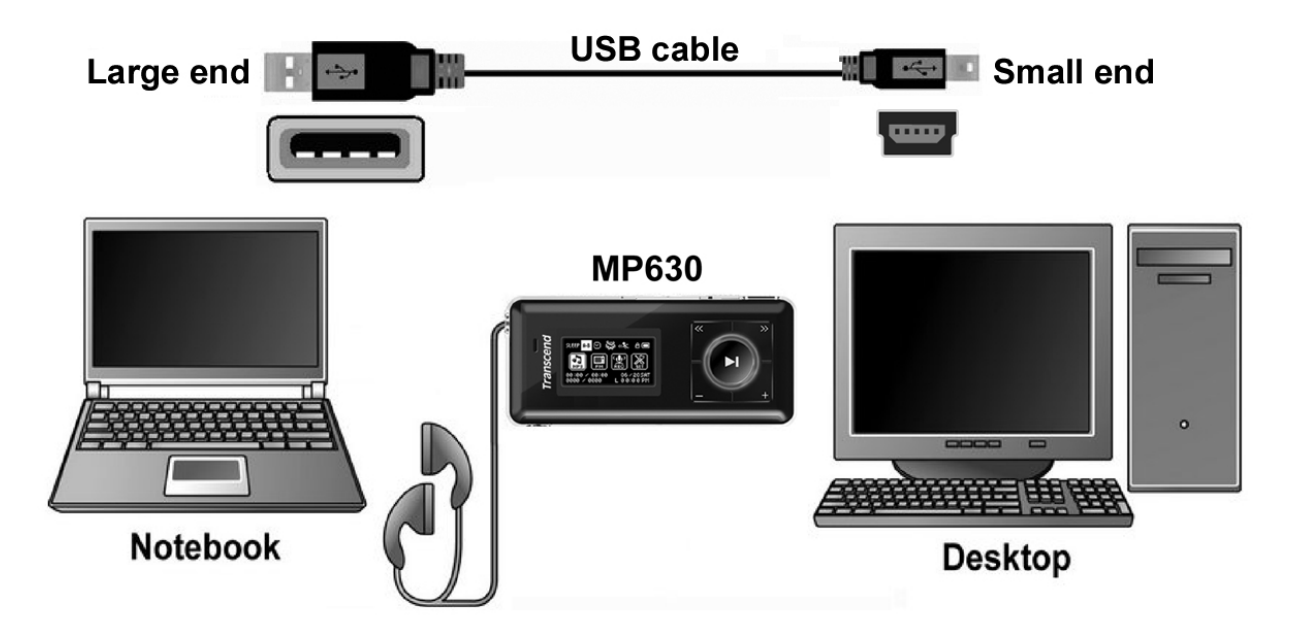

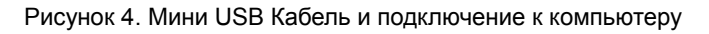

**Использование**

**3.** Когда **MP630** будет подключен к компьютеру, на экране отобразится надпись **"***READY***" («Готово»)**, указывающая, что можно начинать копирование файлов. Если у Вас установлена операционная система Windows®, в окне **Мой Компьютер** появится новое буквенное обозначение **Съемного Диска**, которое соответствует устройству **MP630**.

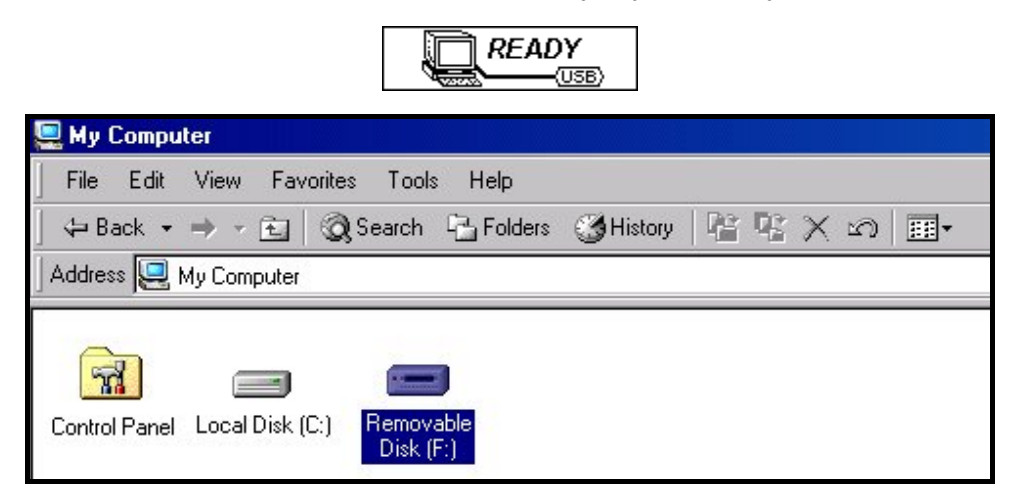

Рисунок 5. \*F: пример буквенного обозначения диска, сама буква в окне «Мой Компьютер» может отличаться от показанного на рисунке

**4.** В режиме MTP (Media Transfer Mode) используйте Windows Media Player 10 для передачи и синхронизации файлов WMA-DRM10 с папкой MTP плеера MP630 820. Все остальные файлы должны быть помещены в папку Data. В **USB** режиме передачи музыкальных файлов форматов WMA, WMA-DRM10 и др., перетащите файлы в обозначенную соответственной буквой иконку, обозначающую Ваш плеер. На этом этапе, на экране будет написано **«Запись»** (**"WRITE")**, что означает передачу файлов на **MP630**. Когда на экране снова появится сообщение **«Готово»** (**"READY"**), передача файлов прошла успешно.

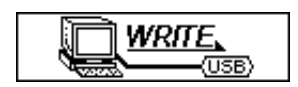

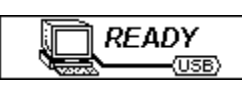

**5.** При скачивании файлов с плеера на компьютер, на экране плеера будет отображено **«Чтение» ("READ"),** это сообщение означает, что происходит перенос файлов на компьютер. Когда на экране снова появится надпись **«Готово» ("READY")**: перенос файлов успешно завершен.

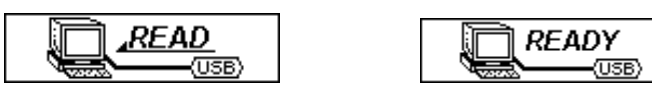

**6.** Всегда отсоединяйте **MP630** от компьютера через инструкции, указанные в иконке по **«Безопасному извлечению устройства»**, которую можно найти в **Панели Инструментов** внизу монитора компьютера.

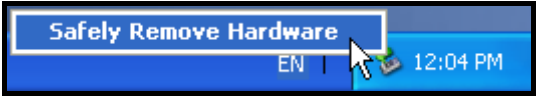

Рисунок 6. Безопасное извлечение устройства

### **Отсоединение от компьютера**

<span id="page-47-0"></span>

**Перед тем как отсоединить Ваш MP630, убедитесь в том, что на OLED Дисплее не горит сообщение ЧТЕНИЕ/ЗАПИСЬ, иначе файлы на Вашем MP630 могут быть повреждены.** 

### **Отсоединение MP630 в операционной системе Windows**® **Me, 2000 и XP**

- **1.** Выберите иконку устройства **(Hardware)** в системном трее.
- **2.** Появится окошко «Безопасное извлечение устройства». Нажмите на него для завершения работы Вашего плеера.

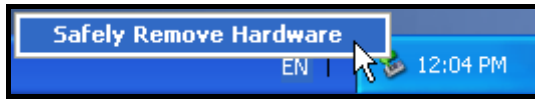

Рисунок 7. Безопасное извлечение устройства

**3.** Во всплывающем окне появится надпись «Запоминающее устройство для USB» может быть безопасно извлечено из компьютера». Отсоедините **MP630.**

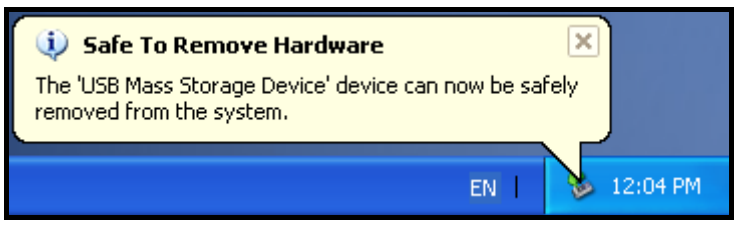

Рисунок 8. Устройство безопасного отсоединения

### **Отсоединение MP630 в операционной системе Mac**™ **OS 10.0 и более поздних версиях**

Перетащите иконку диска, соответствующего Вашему **MP630,** в корзину. Затем отсоедините плеер от USB порта.

### **Отсоединение MP630 в операционной системе Linux**™ **Kernel 2.4 и более поздних версиях**

Выполните команду **umount /mnt/ MP630** для отключения устройства. Затем отсоедините **MP630**  от USB порта.

# **Transcend Digital Music Player Utility**

<span id="page-48-0"></span>В комплект к **MP630** входят дополнительные программы, которые помогут Вам повысить продуктивность работы с устройством. Прежде чем использовать дополнительное программное обеспечение к **MP630,** пожалуйста, внимательно ознакомьтесь с данным разделом.

- Дополнительное программное обеспечение к **MP630** не поддерживается операционными системами Mac™ и Linux™.
- Для использования дополнительного программного обеспечения к **MP630,** вы должны войти в операционную систему Windows® с правами **администратора**.

### **Установка дополнительного программного обеспечения к MP630**

**1.** Выберите необходимый язык. Нажмите на «ОК», чтобы продолжить.

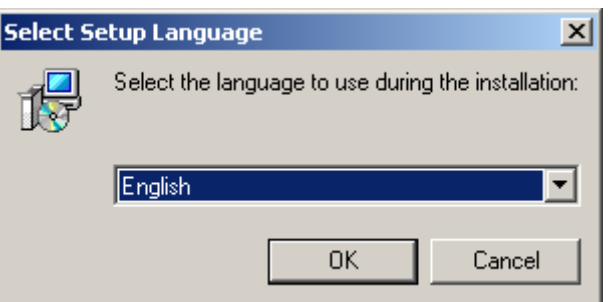

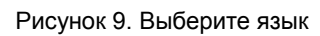

**2.** Появится окно «Мастера Установки». Нажмите на «Далее» для продолжения. Мастер установки поможет Вам успешно установить дополнительные утилиты для **MP630.**

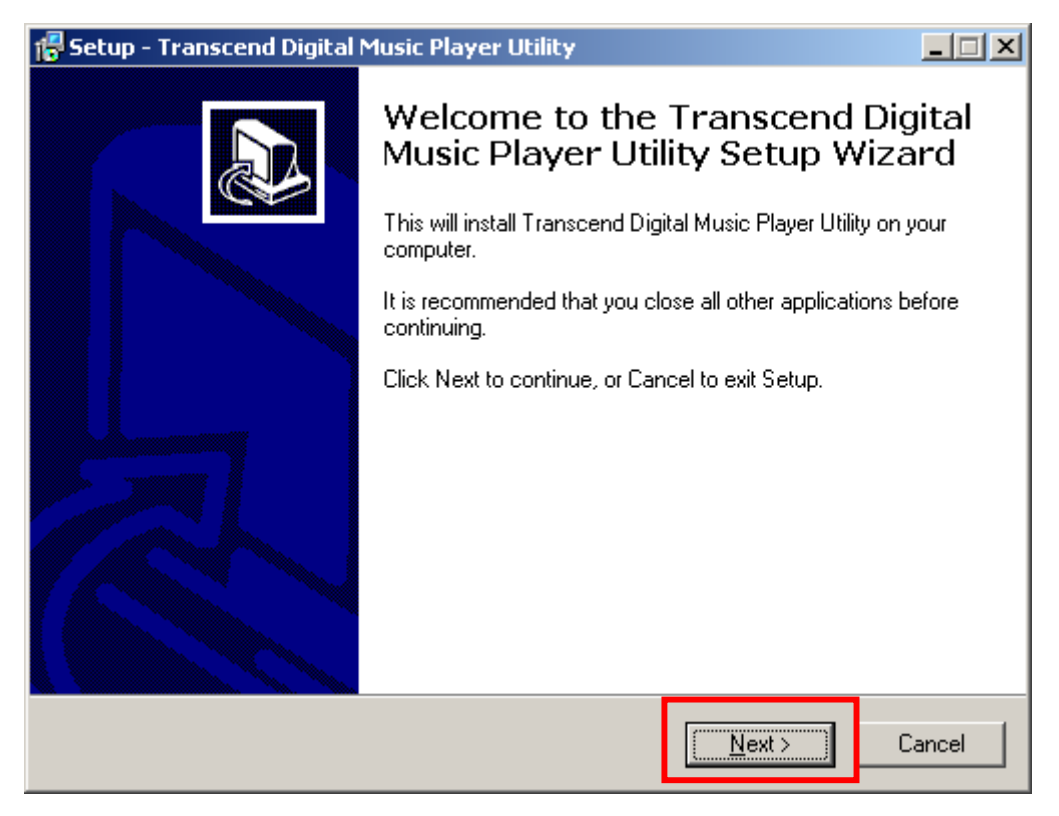

Рисунок 10. Программа «Мастер Установки» для MP630

**3.** Когда установка программы для **MP630** завершится, нажмите на кнопку «Готово» для выхода из мастера установки.

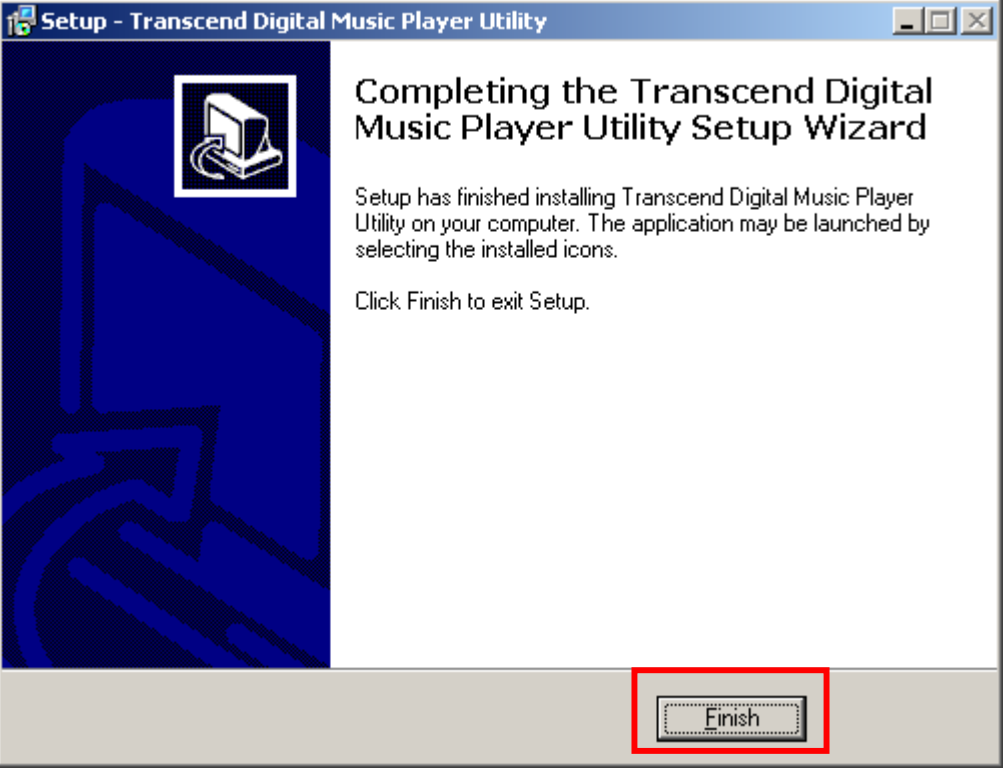

Рисунок 11. Установка закончена

**4.** Установленная программа для **MP630** будет находиться **-> Programs -> Transcend -> Transcend Digital Music Player Utility**.

### <span id="page-50-0"></span>**Использование обслуживающей программы для MP630**

Обслуживающая программа для **MP630** включает следующие функции:

- **Функция блокировки компьютера**
- z **Функция сегментации и сохранения информации**

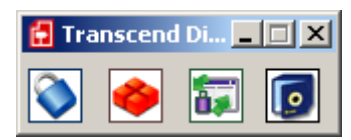

Рисунок 12. Меню обслуживающей программы для MP630

 $\clubsuit$  Для использования утилиты вам необходимо зайти в операционную систему Windows® с правами администратора

## **Функция блокировки компьютера**

<span id="page-51-0"></span>При включенной функции блокировки компьютера, вы можете использовать **MP630** как ключ для блокировки компьютера от других пользователей.

- $\clubsuit$  Функция блокировки компьютера не поддерживается в операционных системах Mac<sup>™</sup> и Linux<sup>™</sup>.
- Для того чтобы воспользоваться функцией блокировки компьютера в операционной системе Windows, Вам необходимо войти в систему с правами администратора.

# **Функция блокировки клавиш для Windows® Me, 2000 и XP**

**1.** Нажмите на кнопку «Блокировка компьютера» **("PC-Lock")** в окне программы.

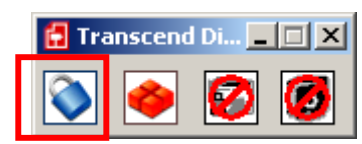

Рисунок 13. Блокировка ПК в программе для MP630

**2.** Появится окно с **Настройкой Блокировки ("PC-Lock Settings")**. Выберите опцию «Включить блокировку ПК» **("Enable PC-Lock").**

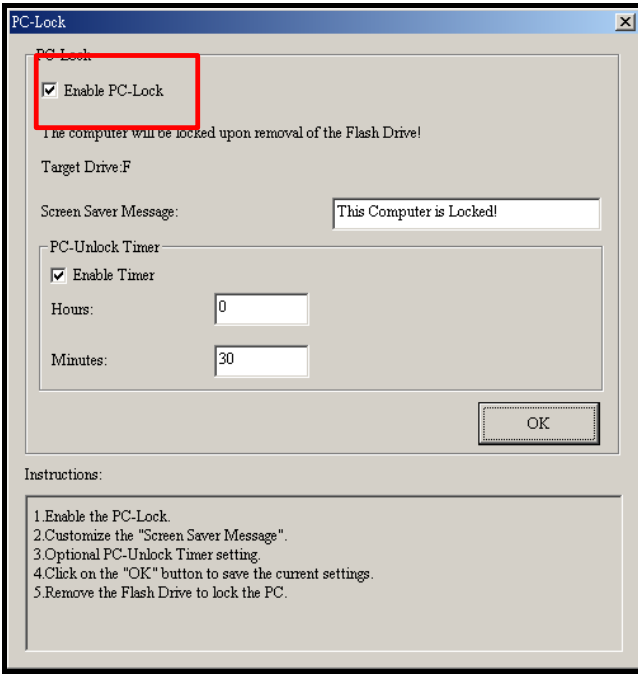

Рисунок 14. Включить блокировку ПК

**3.** После того, как вы активируете функцию блокировки ПК, Вы можете написать текст, который будет выводиться на экран при заблокированном компьютере.

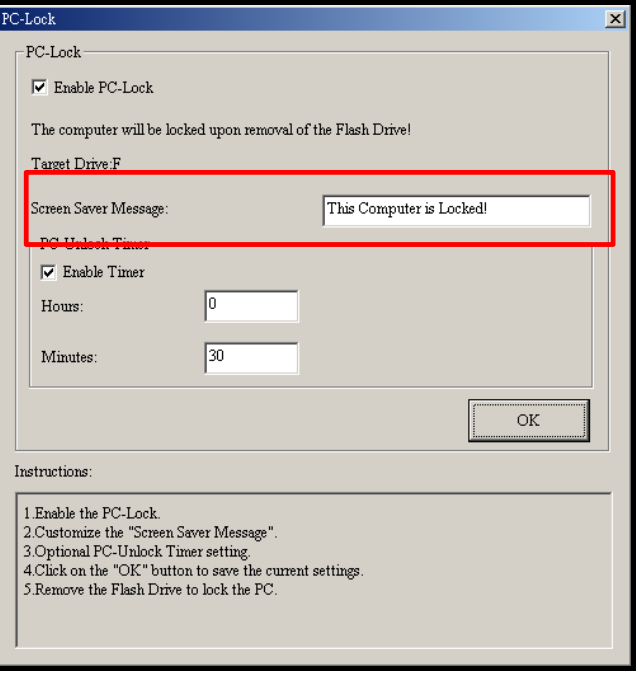

Figure 15. Текст на экране при заблокированном компьютере

**4.** Если Вы хотите установить автоматический таймер для разблокировки ПК, выберите опцию «Включить Таймер». Введите период блокировки в **Часах** и **Минутах**, по истечению времени компьютер будет автоматически снят с блокировки.

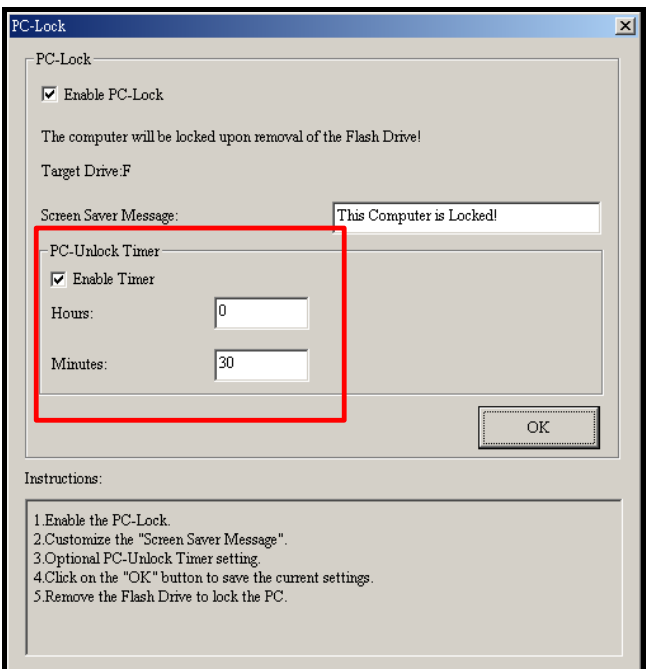

Рисунок 16. Таймер блокировки ПК

<span id="page-53-0"></span>**5.** Нажмите на кнопку **«ОК»** для включения блокировки.

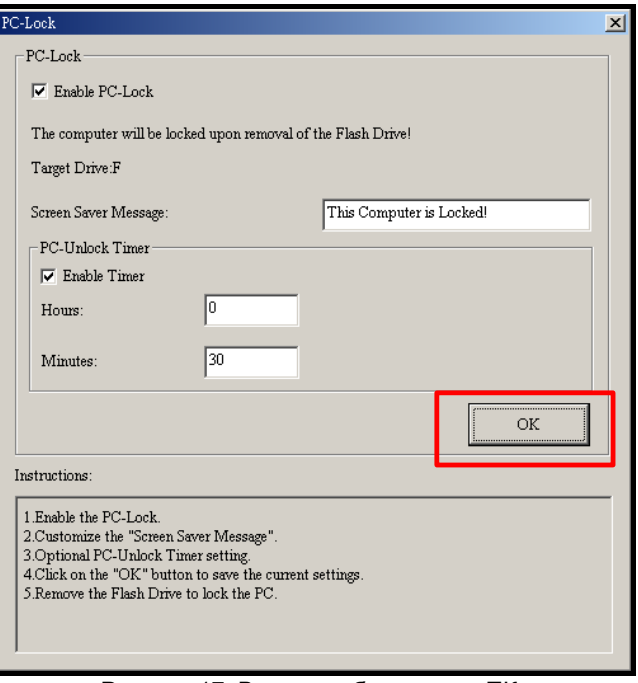

Рисунок 17. Включить блокировку ПК

### **Заблокируйте Ваш компьютер**

После того, как функция блокировки активирована, Ваш компьютер будет заблокирован, даже если вы отсоедините Ваш **MP630**. Когда Ваш ПК заблокирован, на экране будет отображаться текстовое сообщение.

### **Снимите блокировку с Вашего компьютера**

Для того чтобы снять блокировку с вашего компьютера, Вам необходимо заново подсоединить Ваш **MP630™**. Блокировка будет снята и Вы сможете свободно пользоваться Вашим ПК. Также блокировка будет автоматически снята, если истечет срок блокировки, установленный таймером.

### **Функция сегментирования и безопасности**

<span id="page-54-0"></span>Благодаря этой функции вы сможете создать на плеере определенный сегмент, информацию на котором можно защитить личным паролем. Вы можете разделить память **MP630** на Общую и Личную части. Личная часть будет защищена паролем.

- Функция сегментирования и безопасности не поддерживается операционными системами Mac™ и Linux™
- Для пользования этой функцией вам необходимо заходить в ОС Windows с правами администратора

### **Активируйте функцию сегментирования и безопасности в ОС Windows® Me, 2000 и XP**

**1.** Нажмите кнопку **«Сегментирование»** (**"Partition"**) в окне программы **MP630**

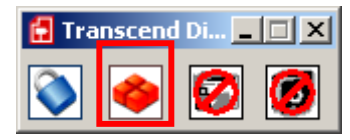

Рисунок 18. Сегментирование в программе MP630

**2.** Появится окно «Сегментирования». Разделите объем памяти на Личную и Общую части с помощью мышки; перемещайте бегунок, пока не выберите необходимое вам соотношение.

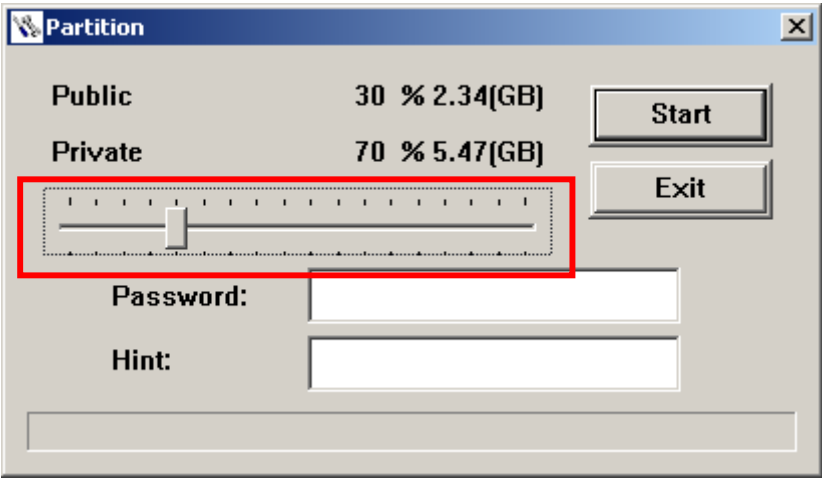

Рисунок 19. Сегментация памяти

**3.** Введите «Пароль» и «Подсказку» (на случай, если Вы забудете пароль). Нажмите на кнопку «Старт» для того, чтобы завершить процесс сегментирования и безопасности.

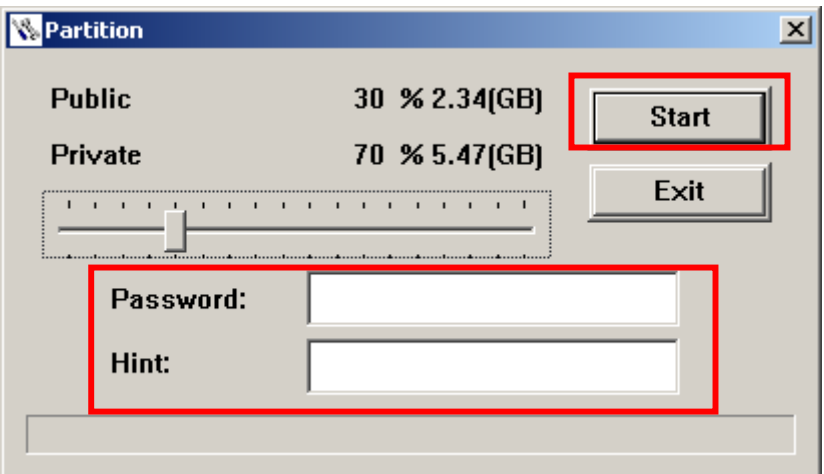

Рисунок 20. Пароль и подсказка

### <span id="page-55-0"></span>**Используйте функции безопасности MP630**

**1**. Нажмите на кнопку **«Вход в систему/Выход из системы»** (**"Login/Logout"**) в окне программы **MP630**

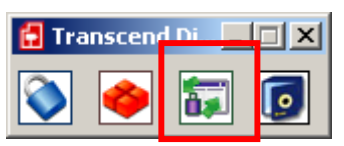

Рисунок 21. Вход/Выход из системы в программе MP630

**2.** Появится окно входа в систему. Введите свой пароль и нажмите на кнопку **«Войти»** (**"Login"**), чтобы попасть защищенную часть памяти.

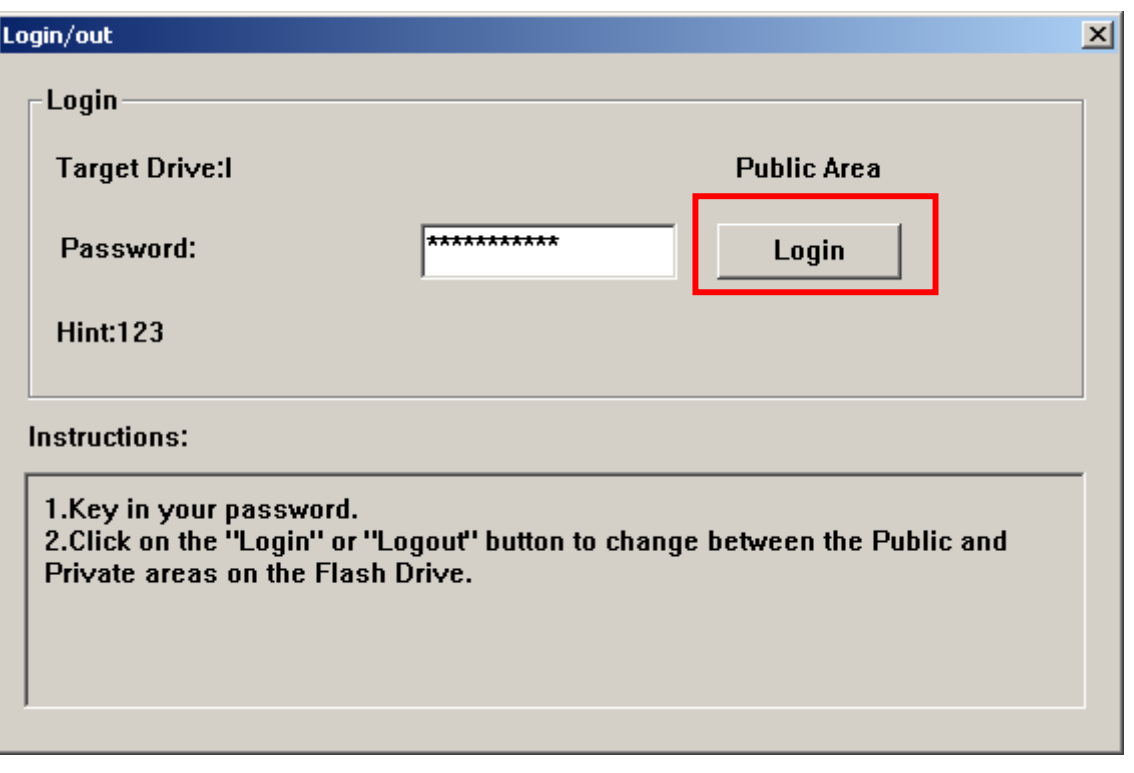

Рисунок 22. Введите ваш пароль

• По окончании работы с защищенным участком и если вы не производили обмен файлами между плеером и компьютером, вам достаточно нажать на кнопку «Выйти из системы» для завершения работы с приватным участком.

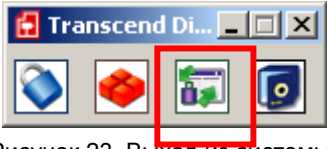

Рисунок 23. Выход из системы

### **Замена пароля**

**1.** Нажмите на кнопку «Пароль» в окне программы **MP630**

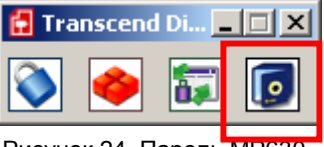

<span id="page-56-0"></span>• Появится окно «Новый пароль». Введите ваш действующий пароль, новый пароль и подсказку для нового пароля (на случай, если вы его забудете). Нажмите на «ОК» для активации нового пароля.

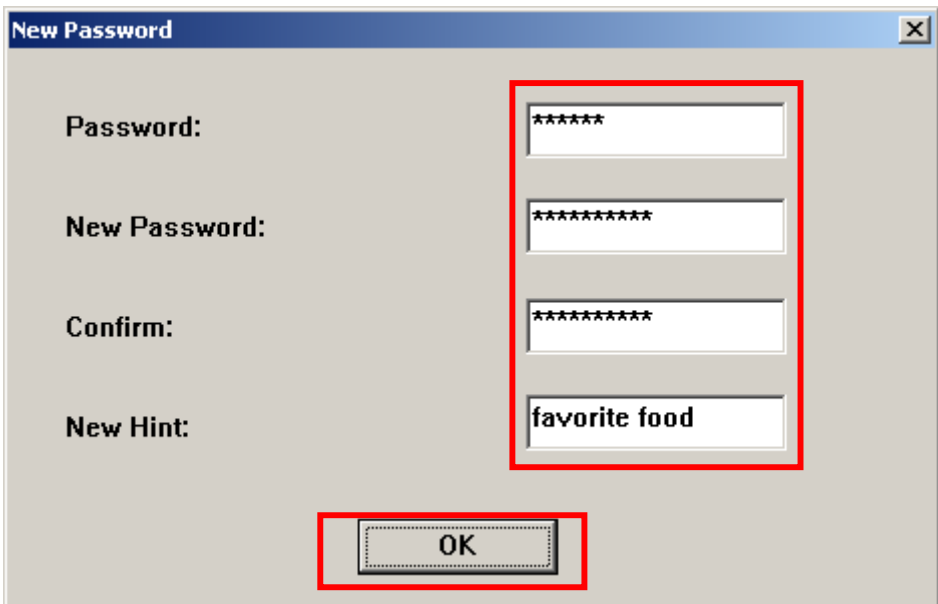

Рисунок 25. Замена пароля

### **Забыли свой пароль?**

Если вы забыли пароль, используйте подсказку для напоминания. В любом случае, если даже вы не смогли восстановить пароль, можете снова воспользоваться функцией «Сегментирование» для того, чтобы сегментировать память заново. Но перед этим желательно создать резервный вариант информации с Общего сегмента.

**Внимание! При сегментации диска стирается вся информация из Приватной части MP630.** 

### **Диагностика**

<span id="page-57-0"></span>Если возникли проблемы в работе Вашего **MP630** , пожалуйста, прежде чем обращаться в сервисную службу, изучите сначала данную информацию. Если Вы не в состоянии исправить проблему самостоятельно руководствуясь приведенной ниже информацией, пожалуйста, обратитесь за консультацией к Вашему дилеру, сервис центру или в представительство компании Transcend. Также Вы можете найти FAQ (часто задаваемые вопросы) и сервисную поддержку на нашем веб-сайте.

### **ОС не может обнаружить MP630**

Проверьте следущее:

- **1.** Ваш **MP630** правильно подключен к USB порту? Если нет, отключите и присоедините заново. Если устройство подключено правильно, попробуйте использовать другой USB-порт.
- **2.** Ваш **MP630** подключен к USB порту на клавиатуре Mac? Если да, попробуйте присоединить к USB порту на системном блоке Mac Desktop.
- **3.** Подключен ли USB-порт? Если нет, обратитесь к инструкции к компьютеру/материнской платы для информации о подключении.

### **МР3 плеер не включается**

Проверьте следущее:

- **1.** Ваш **MP630** подключен к компьютеру? Если до, отсоедините.
- **2.** Заблокированы ли клавиши МР3 плеера, выключатель блокировки клавиш в положении "**LOCK**"? Если да, переместите выключатель блокировки клавиш в положение "**OFF**".
- **3.** Батарея разряжена? Если да, пожалуйста, зарядите батарею.

### **Невозможно загрузить файлы в формате MP3, WMA, WMA-DRM10, или WAV файлы на MP630**

Удалите и переустановите программное обеспечение (драйвер). Если данная процедура не помогла решить проблему, попробуйте переустановить устройство, если и в этом случае ничего не изменилось, пожалуйста, обратитесь в раздел Восстановление начальных установок "**[Restoring](#page-0-0)  [Factory Defaults](#page-0-0)**" Вашего МР3 плеера **MP630**.

### **Клавиши МР3 плеера не работают**

Заблокированы ли клавиши МР3 плеера, выключатель блокировки клавиш в положении "**LOCK**"? Если да, переместите выключатель блокировки клавиш в положение "**OFF**".

#### **Невозможно прослушать музыкальные файлы**

- **1.** Загрузили ли Вы музыкальные файлы на МР3 плеер серии **MP630**? Если нет, Вам следует загрузить музыкальные файлы с компьютера или из Интернета. (Поддерживаются только файлы формата Mpeg I Layer 3 и WMA файлы сжатые в диапазоне 32Кбит/с–320Кбит/с.)
- **2.** Подключены ли наушники к гнезду входа для наушников? Если нет, подсоедините.
- **3.** Громкость звука достаточна? Если нет, увеличивайте громкость звука до тех пор, пока не услышите музыку.

### **Наименование проигрываемого файла отображается на дисплее некорректно**

- **1.** По умолчанию язык на **MP630** Английский. Пожалуйста, установите нужный Вам язык сначала.
- **2.** Тег ID3 несет информацию способную отображаться на дисплее МР3 плеера **MP630** при проигрывании музыкального файла. Вы можете отредактировать данную информацию при помощи программ Windows Media Player или Winamp.
- **3.** Если в теге ID3 информация отсутствует, на экране будет отображаться только название файла.

### **Невозможно использовать МР3 плеер в процессе записи (REC)**

Будьте уверены, что записываемые файлы не будут утеряны, два механизма сохранения записи:

- **1.** Если заряд батареи составляет 10% от полного заряда, Вы не сможете использовать процесс записи.
- **2.** Во время записи, если заряд батареи достигнет **10%** от полного заряда, МР3 плеер **MP630**  автоматически сохранит данную запись.

#### **При проигрывании звук прерывистый**

Убедитесь, что наушники хорошо присоединены к гнезду подключения наушников на МР3 плеере.

#### **Автоматическое выключение МР3 плеера MP630**

**MP630** обладает функцией **Авт. выключение**, которая позволяет энергосберегать Вашу батарею. Вы можете настроить автоматическое выключение Вашего **MP630** спустя 15, 30, или 60 минут. Пожалуйста, для настойки данной функции зайдите в раздел **Установки** и выберите "**[Sleep](#page-0-0)**".

### **При работе МР3 плеер MP630 выдает ошибки**

Если Ваш МР3 плеер **MP630** при работе выдает ошибки, или зависает, пожалуйста, попытайтесь Включить и Выключить несколько раз, если данное действие не привело к результату, Вы можете решить эту проблему при помощи перезагрузки МР3 плеера, путем нажатия клавиши сброса **"Reset"** и удерживания ее от 3 до 5 секунд. Если все эти процедуры не принесли должного результата, Вы можете решить проблему при помощи раздела «Восстановление начальных установок» Вашего **MP630**.

#### **Не обнаруживаются файлы, только что скопированные на MP630**

Заново скопируйте файл и обратитесь к разделу "**Отключение от [Компьютера](#page-0-0)**" для получения информации по извлечению **MP630** после завершения процесса копирования.

#### **Только что удаленный файл вновь появляется на диске**

Заново удалите файл и обратитесь к разделу "**Отключение от [Компьютера](#page-0-0)**" для получения информации по извлечению **MP630** после завершения процесса удаления.

### **Автоматическое удаление MP630 из ОС**

Эта проблема может произойти когда Вы нажмете клавишу уменьшения громкости **"Volume Down"** при подключенном **MP630** к компьютеру. Отсоедините Ваш **MP630** из USB порта компьютера и подключите заново.

### **MP630 не работает после того, как был отформатирован в ОС Windows**®

Форматирование **MP630** используя стандартные процедуры "Быстрое форматирование" или "Полное форматирование" в ОС Windows® уничтожает рабочий формат МР3 плеера **MP630**. Для того что бы вернуть рабочий формат, Вы должны зайти на сайт компании Transcend Inf. **[http://www.transcendusa.com/](http://www.transcend.com.tw/English)** и скачать фирменное программное обеспечение для Вашего МР3 плеера серии **MP630**.

### **Как определить версию ПО Windows Media Player?**

- **1.** Откройте программу Windows Media Player.
- **2.** Нажмите в меню на клавишу **Справка** (**"Help")** и выберите опцию **О программе ("About Windows Media Player")**.
- **3.** Версия Вашего Windows Media Player будет выведена на экран.

### **Синхронизация текста: Почему Я не могу видеть текст песни прослушиваемой мной?**

Для того, что бы функция караоке была доступна, пожалуйста обратитесь в раздел FAQ (часто задаваемые вопросы) на сайте компании Transcend Inf. **<http://www.transcendusa.com/Support/FAQ/index.asp?axn=Detail&LangNo=0&FAQNo=402>**

# **Технические данные**

<span id="page-61-0"></span>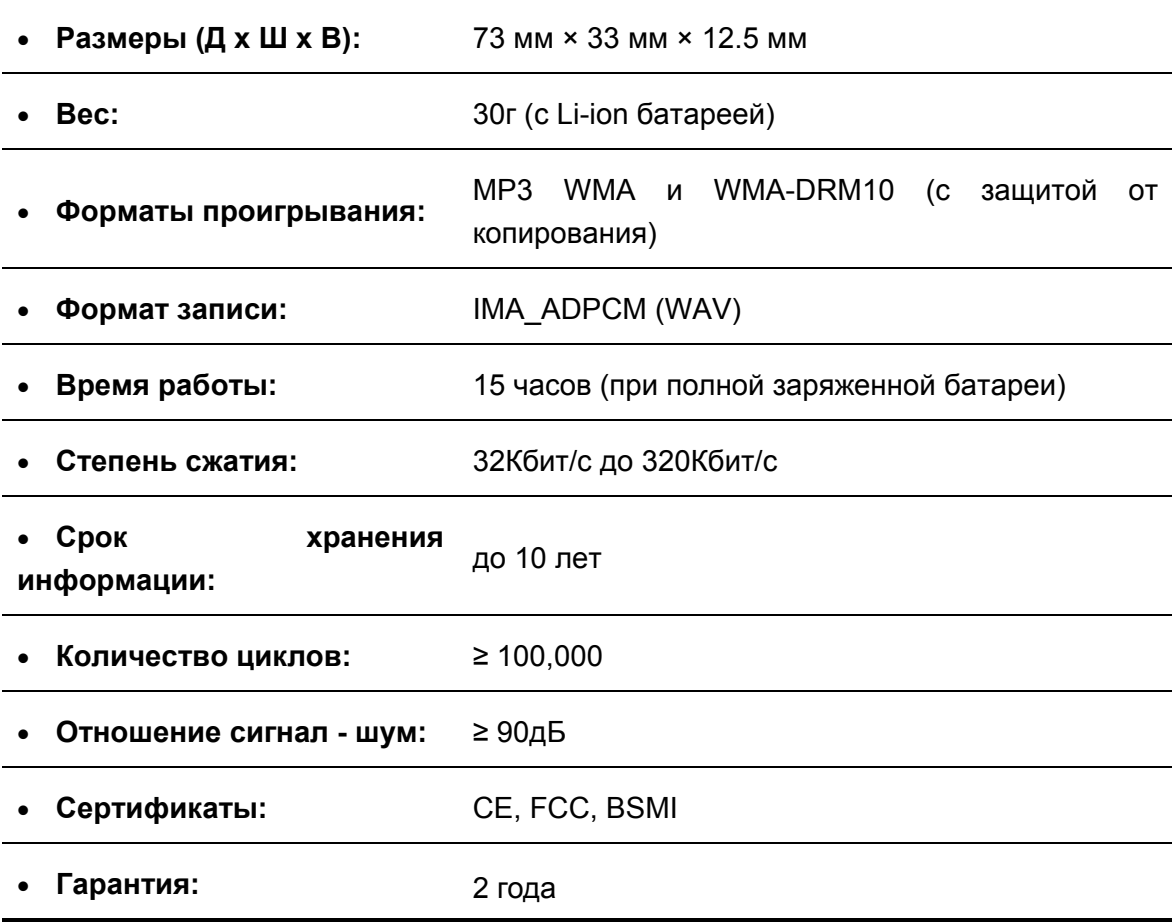

# **OrИнформация для заказа**

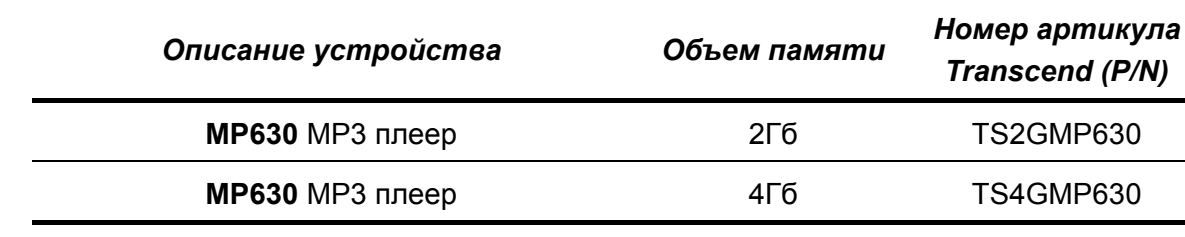

### **Ограниченная гарантия Transcend**

<span id="page-62-0"></span>**Наш стандарт в обслуживании покупателей - "Выше и лучше". Мы всегда стремимся превосходить требования, предъявляемые нашей областью деятельности, для того, чтобы максимально удовлетворять потребности покупателей.** 

Все продукты **Transcend information, Inc. (Transcend)** защищены гарантией и проходят проверку на отсутствие дефектов материалов и изготовления, а также на соответствие заявленным техническим параметрам. Если в течение гарантийного периода Ваш Transcend **MP630**выйдет из строя в связи с дефектами материалов или изготовления, при условии нормального использования в рекомендованной среде, Transcend произведет ремонт или замену данного товара на аналогичный. На эту гарантию накладываются следующие ограничения.

**Срок Гарантии:** Гарантийный период **MP630** согласно данной гарантии составляет 2 (два) года с момента приобретения изделия. Для осуществления гарантийного ремонта или замены продукта необходимо сохранить документ, подтверждающий покупку и ее дату. Компания Transcend после исследования продукта принимает решение о его ремонте или замене. Transcend оставляет за собой право заменить продукт на аналогичный ему по функциям или восстановленный продукт.

**Ограничения:** Данная гарантия не распространяется на случаи поломки товара, вызванные авариями, небрежным или неправильным обращением, неправильной установкой, самостоятельным внесением изменений в конструкцию, стихийными бедствиями, неправильным использованием или нарушениями в работе электросети. Также открытие или подделка корпуса товара, или любые физические повреждения, нарушения или изменения поверхности товара, включая гарантийные наклейки, электронные и серийные номера являются основанием для прекращения гарантии на товар. Transcend не несет ответственности за восстановление данных, утраченных в результате поломки жесткого диска или устройства flash memory. Transcend **MP630** должен использоваться с устройствами, которые отвечают рекомендованным стандартам. Transcend не несет ответственности за повреждения, нанесенные Transcend **MP630** в результате использования устройств, производимых третьей стороной. Transcend не несет никакой ответственности за любые последующие, косвенные или случайные повреждения, упущенную прибыль, утерянные вложения, или изменения деловых отношений вызванные утратой данных. Transcend также не несет ответственности за урон или повреждения нанесенные третьему оборудованию, даже в случае если компания Transcend была извещена о такой возможности. Это ограничение не применяется в случае, если оно вступает в противоречие с соответствующим законом.

**Внимание:** Данная ограниченная гарантия является единственно действительной. Не существует других гарантий, включая какую-либо подразумеваемую гарантию товарной пригодности или пригодности для определенного использования. Работа компании Transcend по технической поддержке и консультированию пользователей никак не влияет на данную гарантию.

**Регистрация в режиме On-line:** Для того, чтобы ускорить процесс получения гарантийного обслуживания, пожалуйста зарегистрируйте Ваш продукт Transcend в течение 30 дней со дня покупки.

**Зарегистрируйтесь на сайте <http://www.transcendusa.com/registration>**

\* Технические данные, указанные выше могут быть изменены компанией-производителем без уведомления.

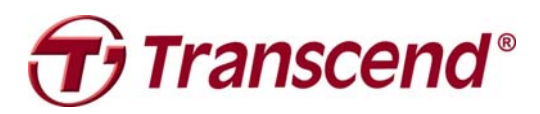

### *Transcend Information, Inc.*

[www.transcendusa.com](http://www.transcendusa.com/)

\*Эмблема Transcend является зарегистрированной торговой маркой Transcend Information, Inc.

\*Все эмблемы и торговые марки являются зарегистрированными торговыми марками соответствующих компаний.

### **Каталог картинок**

<span id="page-64-0"></span>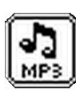

**Музыка:** доступ к музыкальным файлам в формате MP3, WMA и WMA-DRM10.

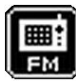

**Радио:** вкл/выкл радио, настройка радиостанций, запись музыки с радио

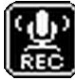

**Запись:** создание звуковой записи.

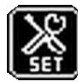

**Установки:** Выберите этот раздел для ввода параметров и специальных установок MP630 выбранных Вами.

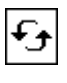

**Повтор:** Выберите эту команду для повтора песни, для повтора группы песен, для повтора всех песен в папке.

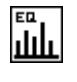

**Эквалайзер:** Выберите данную команду для выбора звучания в стиле Рок, Поп, Джаз, Классика, Бас, или Личные настройки.

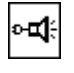

**Качество записи:** Выберите данную опцию для определения уровня качества записи через микрофон.

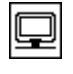

**Заставка:** Выберите эту команду для установки выбранной Вами заставки на дисплее МР3 плеера MP630.

**Авт. выключение:** Выберите данную опцию для определения автоматического выключения.

**Скорость воспроизведения:** Выберите данную опцию для увеличения или для уменьшения скорости воспроизведения аудио-файлов.

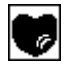

ి.

**Менеджер списка воспроизведения:** Выберите данную команду для управления Вашим списком воспроизведения аудио-файлов.

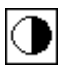

**Контраст:** Выберите данную опцию для установки яркости OLED-дисплея Вашего МР3 плеера.

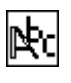

**Язык:** Выберите данную команду для выбора используемого языка в МР3 плеере MP630 (по умолчанию стоит Английский).

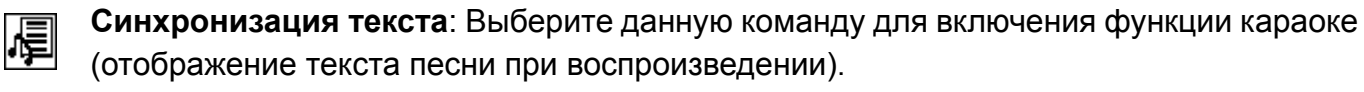

迥

**Сброс настроек FM - радио:** Выберите данную команду для сброса настроек радио каналов, которые были записаны в памяти МР3 плеера.

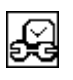

**Часы:** Выберите данную опцию для установки даты и времени.

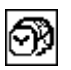

**Часовой пояс:** Выберите данную опцию для установки часового пояса.

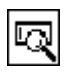

**О программе:** Выберите данную опцию для получения информации о версии ПО и объема памяти Вашего МР3 плеера MP630.

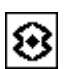

**Условия записи :** Выберите эту команду для установки чувствительности записи: индивидуальная или запись встречи.

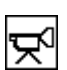

**Метод записи:** Выберите эту команду для определения метода записи: Запись с внутреннего микрофона, или Через соединение (внешний микрофон, CD проигрыватель).

**VAD Активация голосом:** Выберите данную опцию для управления записи при помощи голоса.

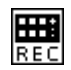

**Запись в автоматическом режиме:** выберите данную команду для активизации записи в автоматическом режиме.